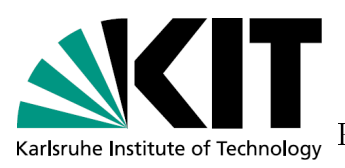

Communi
ations Engineering Lab

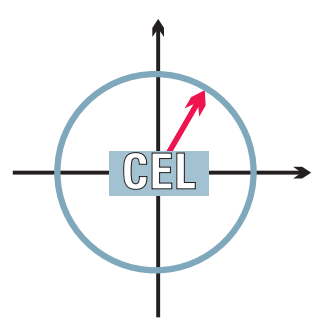

### Implementation of a Cognitive Radio Handshake Proto
ol

Master's Thesis

### Robert Monje Estrem

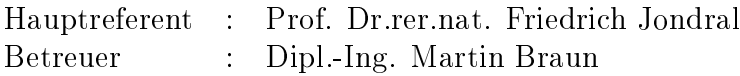

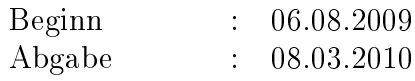

In this project, as the title suggest, is presented a handshake protocol for Cognitive Radio. We talk about Cognitive Radio when in a wireless communication, the set-up is able to look at some particulars factors and then, as a result of this, it can decide if the communication would be better if some parameters of the connection were changed. Parameters such as the modulation of the signal, the frequency center, the bandwidth, et
.

This readjust of the parameters will be done automatically and the user will not even noti
e it. So, the inter
hange of information will not be interrupted.

To a
hieve this, the devi
e will be developed as software devi
e and not as hardware. This is called Software-Defined Radio. Cognitive Radio is, in fact, an extension of the Software-Defined Radio.

From all the factors that can be taken into account, the radio frequency spectrum stands out for its bad efficiency. While some ranges of the spectrum can be overloaded, other are rather empty.

To solve this, a Cognitive Radio system has to look at the spectrum and analyse which would be a better frequency to start the communication. When the system is able to do this, it also means that the system must be able to recognize which is this frequency.

What is presented in this project is a simple system of one transmitter and one receiver, which must recognize themselves in the radio frequency spectrum. This is exactly the handshake proto
ol.

In a real-life example, the transmitter would decide first which is the most appropriate frequency to stablish the connection. After this, the receiver is the one that will have to find which is this frequency. Here is where the handshake protocol starts and when it is over, both devi
es are able to start the ommuni
ation.

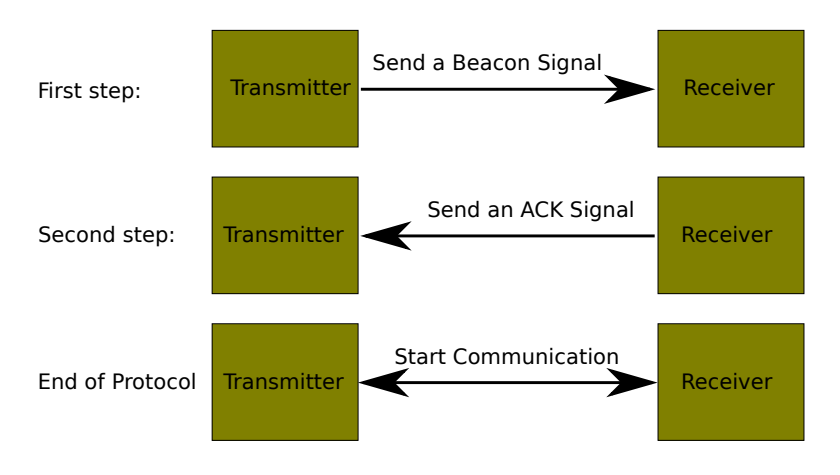

Figure 1: Proto
ol

The protocol will be the one shown in the figure 1.

For the implementation of the code, it has been used the GNU Radio software, which was designed on purpose for Software-Defined Radio, then it makes this tool very useful for the aim of this proje
t.

The GNU Radio works in blocks developed with  $C++$ . Each block has its signal processing function, such as a Fast Fourier Transformation (FFT) or a modulation process.

To onne
t this with the radio frequen
y spe
trum is used the USRP. The USRP is a device which its main function is to transmit or receive the information from the RF and convert it for the right processing in the GNU Radio. So it is composed by a DAC (Digital-to-Analog Converter), a ADC (Analog-to-Digital Converter) and a device the transmit and re
eive this information.

In the figure 2 can be seen how the GNU Radio is connected to the USRP. As can be observed one USRP an work as a transmitter and a re
eiver at the same time.

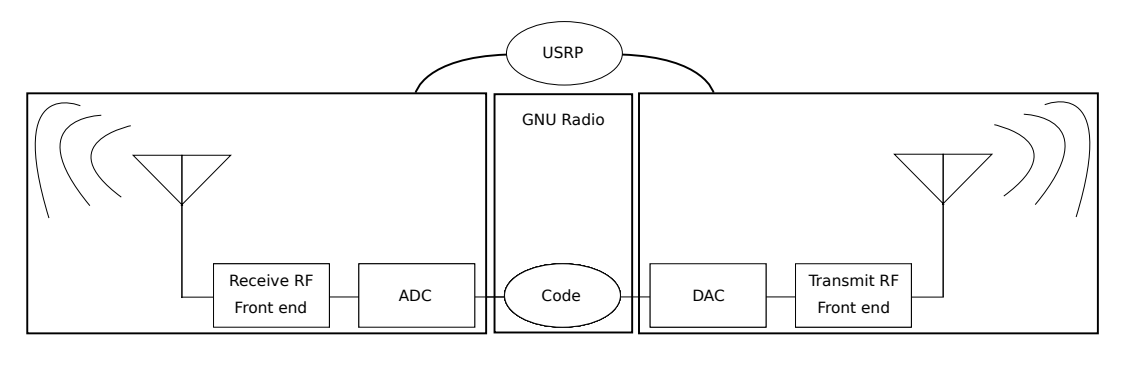

Figure 2: USRP

The transmitter and the re
eiver will, both, need to be used as a transmitter and

a receiver. The transmitter will transmit the beacon signal and receive the ACK signal while the receiver will receive the beacon signal and transmit the ACK signal.

First of all, both devices must agree in a sequence for the beacon signal and another one for the ACK signal. This sequen
e will be the one that permits to know them if the signal re
eived is the one they are waiting for.

On
e the system is ready to start, the transmitter will send the bea
on signal at the frequency it has previously chosen. The transmitter will send the sequence in packets. These packets will be sent in GMSK modulation.

Is used GMSK modulation because, it provides a good spectrum efficiency in wireless transmission systems, so when inter
hanging the information between the transmitter and re
eiver it will be able to send more data than others modulation. Another reason is that it has onstant envelope whi
h will permit to transmit the signal at higher power and so, to be dete
ted for the other devi
e easily. The relatively narrow bandwidth and the oherent dete
tion apability are others good hara
teristi
s of the GMSK modulation.

Then, using the possibilities of GNU Radio, the sequence will be sent packet by packet and modulated in GMSK as it has been explained before. The re
eiver, waiting for the signal, will first detect any signal that comes to it.

To detect the signal is used a energy detector as is shown in the figure 3

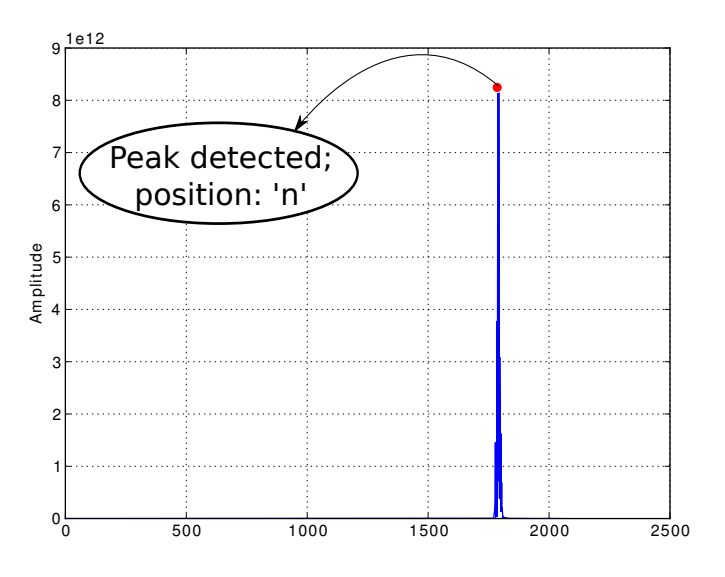

Figure 3: Energy detector: peak detected

But, this protocol needs to get the frequency with a higher precision. So, to detect the frequency with good precision the transmitter change its decimation in order to get focused in the frequency point, getting at the end to the frequency with a tolerance of just 5 - 10 kHz.

To make this focus useful it will be also necessary to re-tune the USRP to the frequency detected. This has to be done every time that is changing the decimation.

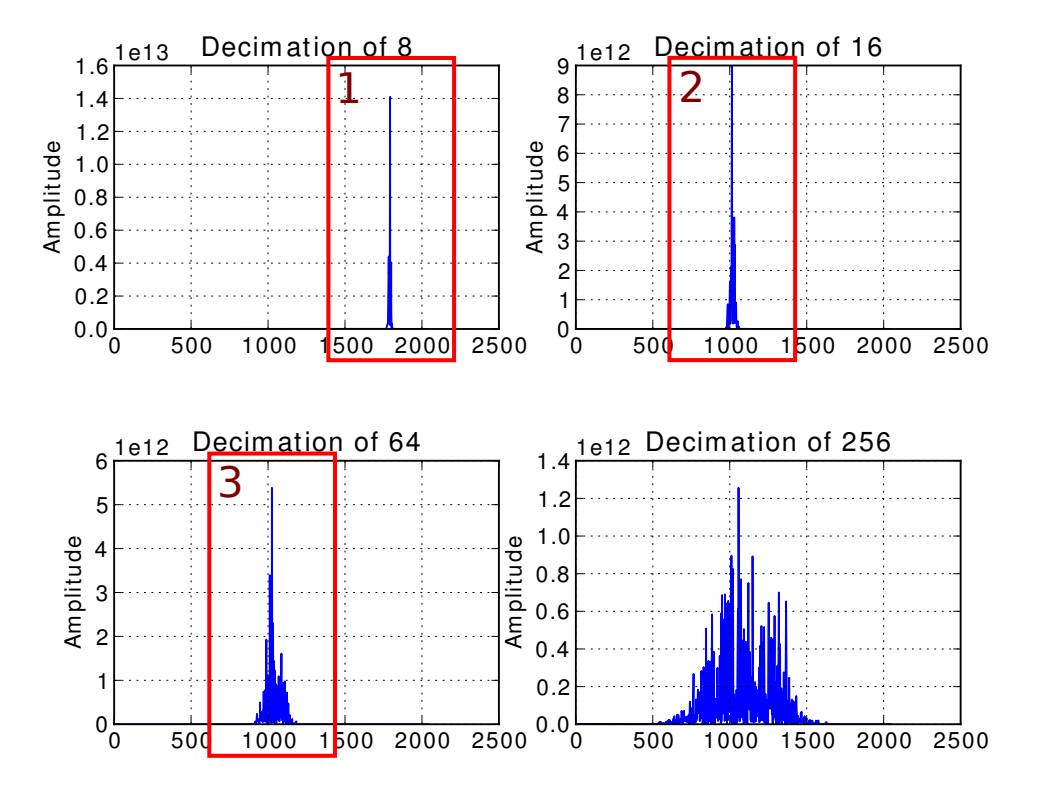

Figure 4: Zoom to the frequency detected

As is shown in the figure 4, the last plot of the signal shows clearly the envelope of a GMSK, and its center frequency is centered at the middle of the FFT size. Which is good as the frequency should be around the frequency detected in the previous detection.

The change of decimation is done 4 times because passing from a big range of scanning to a little one just in one step, is not a good idea as in the first step the resolution is the order of 5 kHz and sometimes could result that the range of the new decimation is so small that the frequency is really out of the range.

Once this signal is detected the receiver will have to check if the sequence of the signal is the right one. To make this it just need to compare the packets received with the original sequence, takin into account the it will probably be delayed as shown in the figure  $5.3$ .

If the result of this is that the sequence is the correct one, the receiver will send the ACK signal to the transmitter. With this, the re
eiver will be ready to start the transmission of the information.

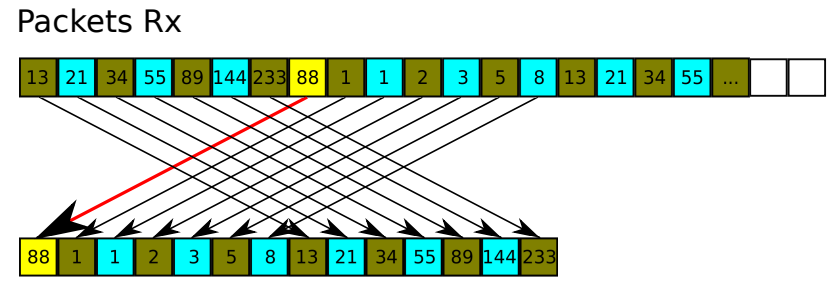

Fibonacci series

Figure 5: Checking of the packets

Back in the transmitter, the protocol will be the same, receive the ACK signal and demodulate the packets to compare them to the original sequence of the ACK signal.

If this is orre
t, the transmitter is ready for the data transmission too.

In the project can be found the whole description of how the Tx and the Rx are implemented with the GNU Radio blocks and also the code of how is the signal detected.

There are also some section which talk about the possible problems of the protocol. All of them with the own solution.

### Contents

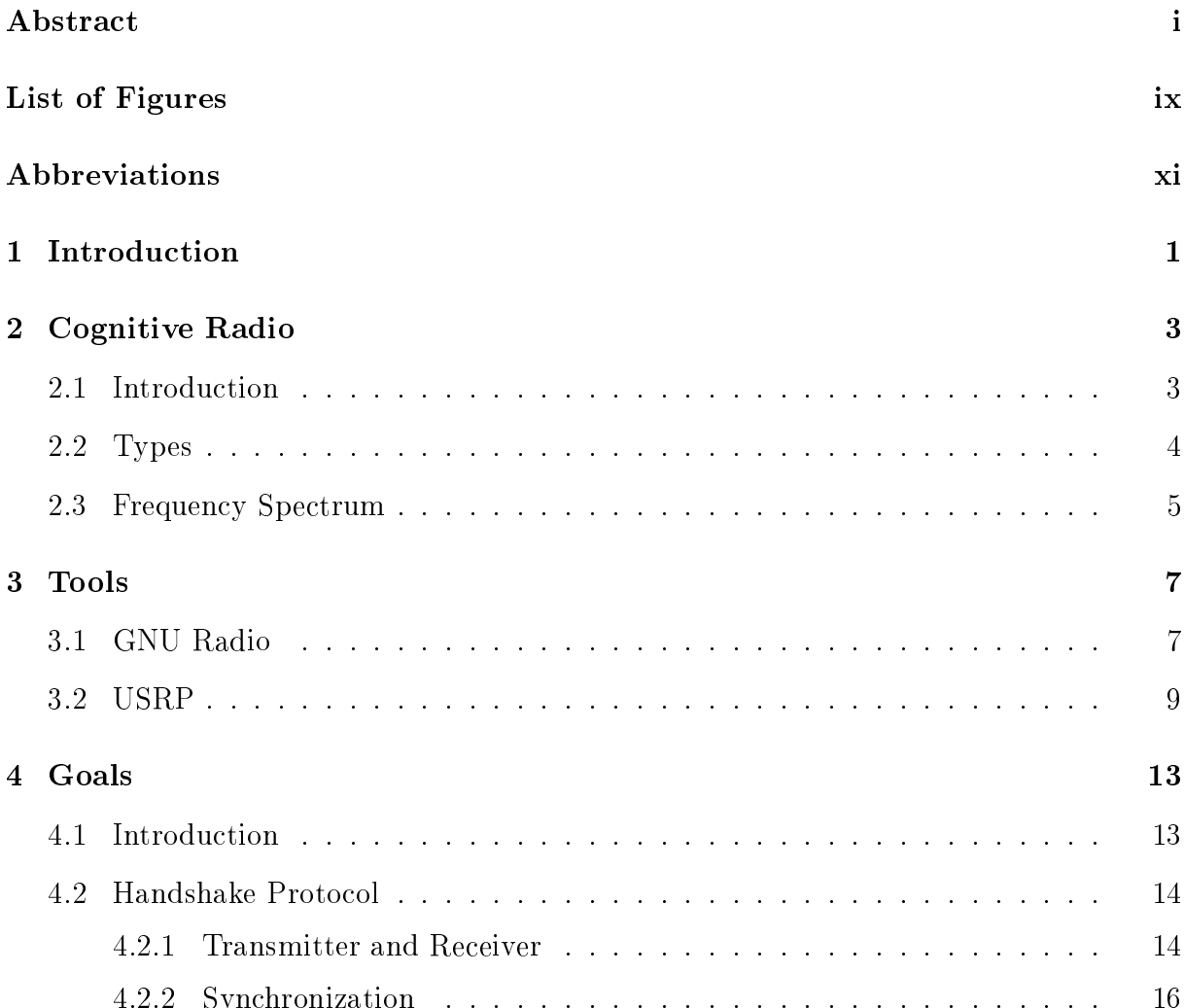

4.2.2 Syn
hronization . . . . . . . . . . . . . . . . . . . . . . . . . . . . 16

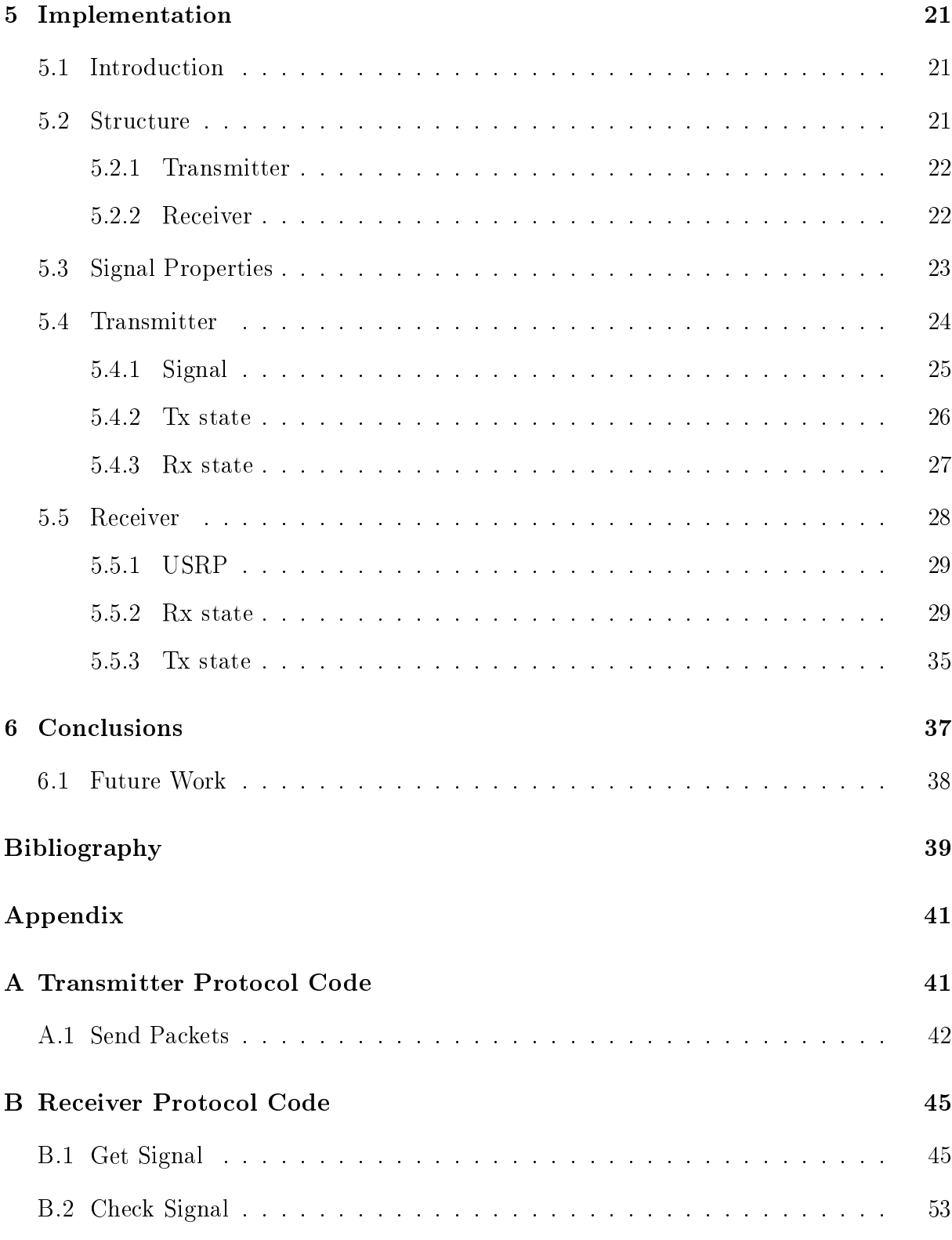

## List of Figures

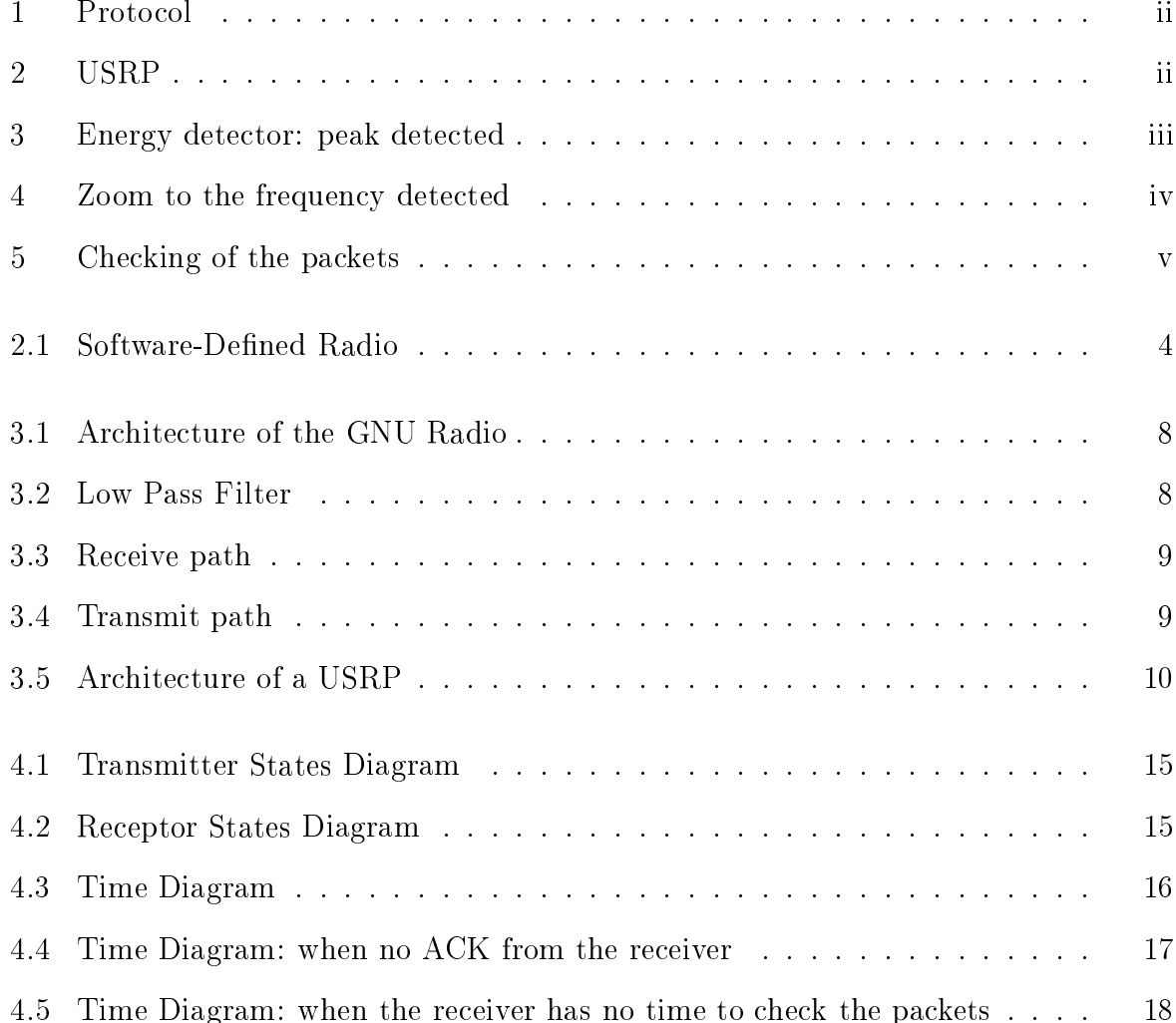

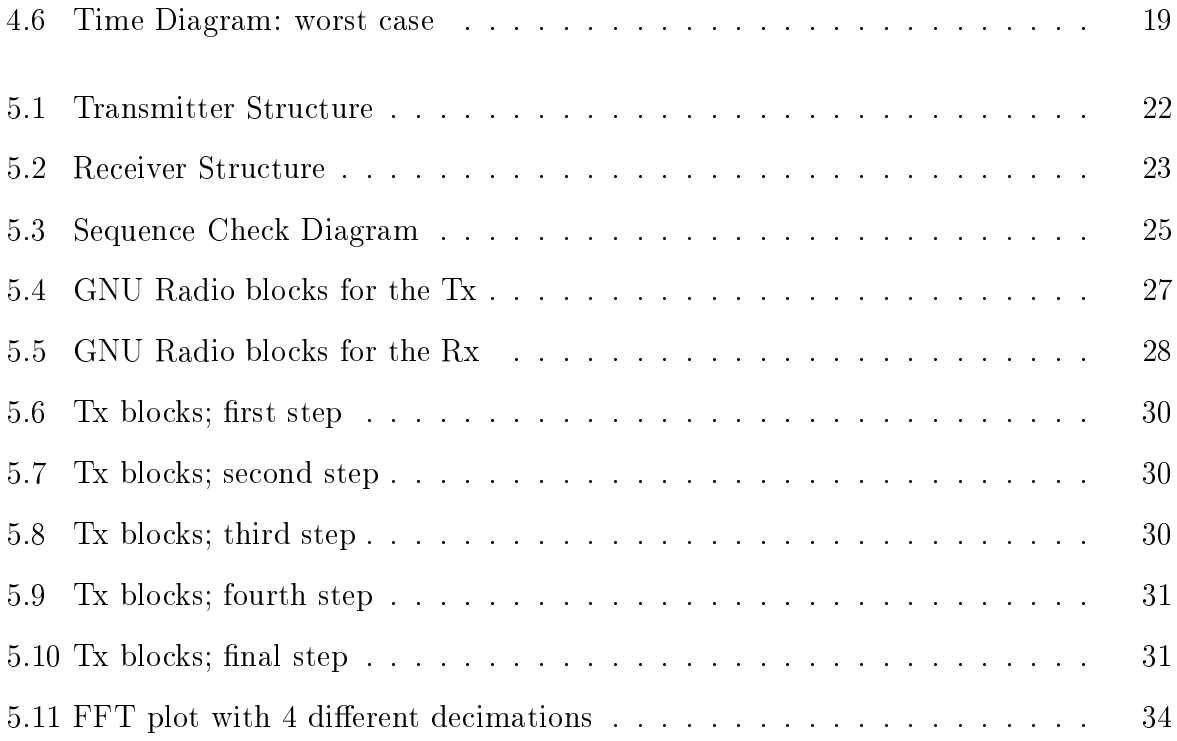

## Abbreviations

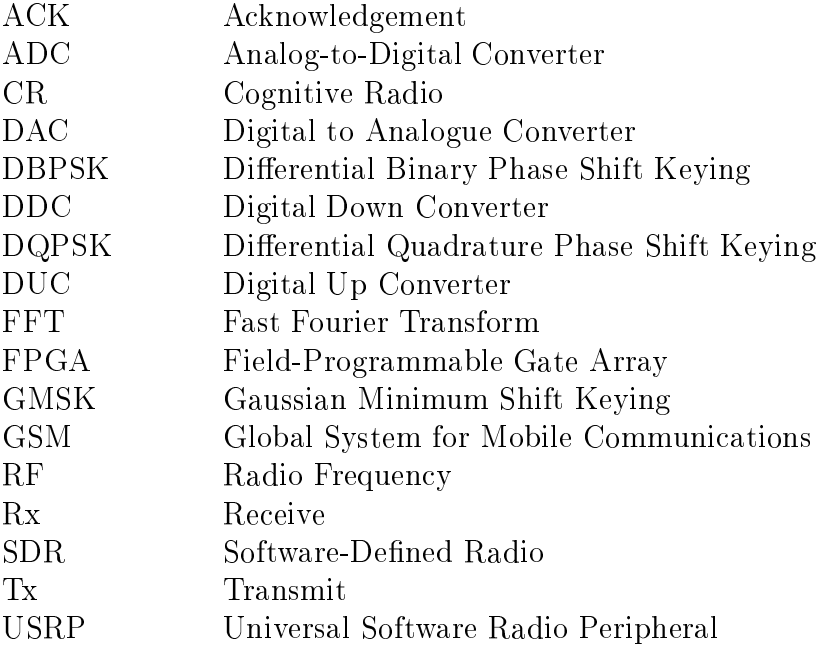

### A
knowledgements

I would like to thank Dipl.-Ing. Martin Braun, for the dedication and the support given during this time in the department.

And also thanks to all the friends who have shared with me this experien
e abroad, the friends in Reus, Bar
elona and Karlsruhe and my family for their support.

# Chapter 1

Introduction

The world of information evolves really fast. Anyone who does not inform itself about news technologies and its innovations or renovations will be out of the field in a very short time. These last decades the communication topics have been changing in a revolutionary way.

Internet as the main new te
hnology, and as a great invention. Internet gives to the people a high-speed ommuni
ation to any kind of information. In other words, sin
e then, people was able to be in ommuni
ation with all the world.

On the other hand, wireless technology has been also evolving. Due to mobility, which is one of the most important characteristics in the modern society. Wireless technology gives to the people the ability to get information while they are moving.

This wireless technology and its actual use are growing up. This makes an increase in mobile servi
es and so an in
rease in the demand for mobile te
hnology. The mobile ellular is now a lifestyle, not just in a business way but also avoiding the problem of time and distan
e.

Since this happened, there exists plenty investigations in wireless communications, and a lot of them focused in developing intelligent radios. A good example is when somebody is alling with his mobile phone and as it is moving, the signal from the terminal used to stablish the communication gets too far. The phone will readjust this by switching the onne
tion to another terminal.

This example is eye-catching. Another one could be the design of reconfigurable receivers the recognize the modulation of the signal automatically. And that last one gives another view to the developing of the devi
es.

As said before, the more use in wireless ommuni
ation the more demand of new services. And these news services forces the technology to innovate. This evolution is going so fast that what now could be defined in advanced technology quickly will become ommon to everybody. And this has happened these last years in every new te
hnology that is invented.

Getting back to the mobility, this issue is not just with cellular phones, it can be applied to many systems. And not just with a swit
h from one terminal to another one but in with hara
teristi
s. And nowadays, these systems are required to readjust their parameters onstantly and automati
ally.

To achieve this state, where the system, can manage itself in purpose to keep the communication, the devices that compose the system, they must be able to know about the state of the onne
tion, and not just the onne
tion but information about how to improve or at least to maintain it.

In wireless communications it is known that the RF spectrum is bad shared. This fact leads to some kind of new job that the system will have to do. The search of new frequencies to realize the communication.

In this project is attacked this issue. The project presents a system which is able to start the communication in a random frequency. For this, previously, the system would have decided which is the best frequency to stablish the connection. For the implementation of the system is used Cognitive Radio.

## Chapter 2

Cognitive Radio

The definition of Cognitive Radio can be expressed in several ways. To give a general one, it could be defined as 'the ability of a network to change its parameters, either in transmission or reception, to get a communication in a more efficient way'

The practical meaning of the Cognitive Radio is to change the communication network in order to not overload it. To give an example, imagine that you are listening to a radio station (on a specific frequency), then other transmitters interfere with your reception. In a non-cognitive radio case, the receiver would not make any action, so you would just have to wait until it gets out of the interference. But, with the Cognitive Radio case it would respond by switching automatically to an open backup frequency that carries your station's broad
ast. If this example is taken as a ell-phone user, whi
h is trying to do an emergency call; the call may be cut off and you would have to re-call again. The Cognitive Radio, in this particular example will really help as you would not have to re-call again; and in case the emergency call is really serious, it would even save a life.

### 2.1 Introduction

Cognitive Radio first appearance was in an article wrote by Joseph Mitola III and Gerald Q. Maguire, Jr in 1999. After this, Mitola des
ribed this advan
e in wireless ommuni
ations with the following words:

"The point in which wireless personal digital assistants  $(PDAs)$  and the related networks are sufficiently computationally intelligent about radio resources and related computer to-computer communications to detect user communications needs as a function of use context, and to provide radio resources and wireless services most appropriate to those  $needs.$ " [MM99]

#### Software-Dened Radio

The idea of Cognitive Radio came from the Software-Defined Radio (SDR). A good explanation of the SDR systems, how Cognitive Radio omes from these systems and its evolution can be found in [Jon05]. To describe SDR, first has to be noticed that originally, the radio, understood as any devi
e whi
h re
eive or transmit signals through wireless onne
tion in purpose to transfer information, it was based just in hardware. It means that it just could be modified physically. Which this, can be translated into a bigger cost in the production and a low flexibility. In SDR, instead, it's used devices working under the command of software, in which case it won't need to replace machinery to readjust the system.

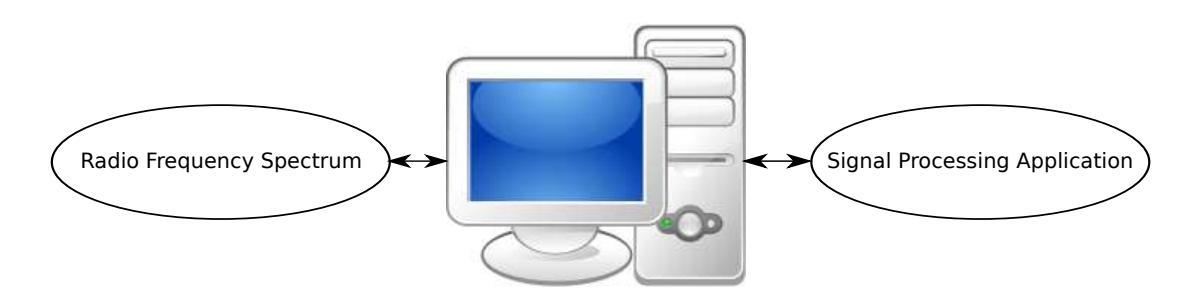

Figure 2.1: Software-Defined Radio

### 2.2 Types

There are plenty parameters that can be taken into account to take the decision of reconfiguring the set up of the system. Depending on which parameters are being used, Cognitive Radio an be divided in, mainly, two sorts:

- Full Cognitive Radio (sometimes known as 'Mitola Radio') which is when every parameter observable is taken into account.
- Spectrum Sensing Cognitive Radio, in this case, as its names suggests, the software just pay attention to the radio frequency spectrum.

Another distin
tion an be done; this division will be done depending on the parts of the spe
trum available.

- Licensed Band Cognitive Radio is the kind of radio that is allowed to use bands assigned to li
ensed users, besides the unli
ensed ones.
- Unlicensed Band Cognitive Radio can only make use of the unlicensed bands of the spe
trum.

### 2.3 Frequency Spectrum

Operating frequen
y, power output, antenna orientation and beam-width, modulation, and transmitter bandwidth are a few of the parameters that the Cognitive Radio system an adjust automati
ally in order to solve all kind of problems that ould appear in a communication between receiver and transmitter. That is why, at first, Cognitive Radio was supposed to be a Software-Defined Radio extension. However, from all these variables, the one that has the less efficiency in the way which is used is the RF spectrum. In fact, the major investigation work in Cognitive Radio is entred in Spe
trum Sensing Cognitive Radio [CMB04].

The Federal Communi
ations Commission in the United States, and its ounterparts around the world, allocate the radio spectrum in swaths of frequency of varying widths [SW04]. The different bands covers AM radio VHF television, cell phones, and so on. But not every channel in every band is used the whole time. Some statistics independent from the FCC says that in some points during the day, the use of the spectrum does not exceed  $30\%$  [MMBF<sup>+</sup>02]. In a case like this, it would be really ridiculous to get a bad communication because of an interference while in other frequencies there is nobody transmitting. Here is where Cognitive Radio would help with its automatically parameters changes  $[Sa\mathbf{v}06]$ .

From now on, with the problem detected, we need to get the solution. And the Cognitive Radio has it. That's why the principals functions are:

- Spectrum detection: of course, if we are looking for a more effective distribution in the RF spectrum, the first to do, is to find out the location of the less occupied ranges. This can be done through different methods such as:
	- Interchanging information between users to know about the situation of the spe
	trum
	- Interferen
	es dete
	tion, so that will give information about the using in this range
	- The ability of detecting if other main signals are in a specific spectrum
- Spectrum management: use the spectral bandwidth which is more suitable with the Quality of Servi
e (QoS) required for the user over all the available ones. Here two parts an be distinguished:
	- Spectrum analysis; identify the characteristics of every available band to know which are the advantages and the drawbacks of using it (i.e. delays, bit error...)
	- Spectrum decision; due to the first part, it's time to compare and contrast every one of them to hoose the best option

After these two main points, what a good Cognitive Radio must also a
hieve is the ability of changing the frequency automatically and giving no problems to the user. Another good point to get for would be the fair distribution in the spectrum taking into account all the users [Hay05].

## Chapter 3

In order to make a good contribution within the cognitive radio world, it is necessary to get some suitable tools to pro
eed into the work. As has been said before, ognitive radio is a kind of software-defined radio, then, one of the tools that needs to be chosen is the software to use.

#### **GNU Radio**  $3.1$

GNU Radio is a software that was developed by Eri Blossom on purpose to be used in SDR systems. One of the points about it that makes GNU Radio work is that is an open software and it's released under the GNU General Public License. The GNU General Public License (GNU GPL or simply GPL) is a used free software license. It helps to the free software definition, and preserve its own development [Blo01].

And not only GNU Radio is free but all the equipment it might be needed on the work; for example, Python,  $C++$  and Linux. Nearly all the GNU Radio applications are written in Python, which is a relatively easy to manage and quite useful high-level programming language. All the fun
tions and a detailed explanation of how Python works can be found in Doc. So, it means that although it could seem, as it is a really huge and useful software, GNU Radio has not big hardware requirements but rather the opposite, with usual computers can work in a very worthy (although USRP it's needed). Another good reason related to the money one is that it does not need, in the most ondition, expensive RF test ma
hine.

With GNU Radio can be achieved a good flexibility in both software and hardware. In software, as it's an SDR, can be reconfigured for many other modulation methods and, obviously, just hanging the algorithms an be an improve in the quality of the system. In the hardware side, as it will be shown afterwards with the USRP, can select both Rx or  $Tx$  methods and retune the frequency  $[ZKY06]$ .

The architecture of GNU Radio, as is shown in figure 3.1, consists of blocks. These are made in C++.

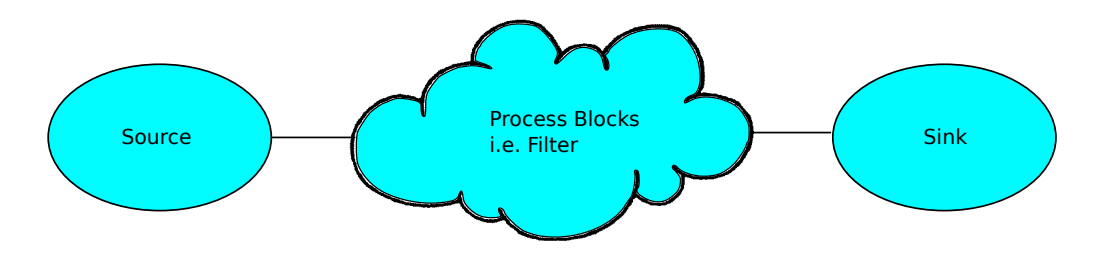

Figure 3.1: Architecture of the GNU Radio

The vertices are signal processing blocks and the edges represent the data flow between them. Every flow graph must have at least one source and one sink to work. With this simple way to use it, it looks at first glance that the reconfigurability can be done with just connecting different blocks to another instead of using multiple expensive radios [Pro]. GNU Radio is a powerful signal processing software. There are plenty of blocks to use, and what is more, create new signal processing blocks it is not a tough job. Each block works independently, and as can be seen, GNU Radio is the perfect substitute for the hardware.

With the software it's easier to achieve the purpose. And here is where GNU Radio gets its own goal, whi
h is to give to the people the ability to work easily with the frequency spectrum.

For example, in figure 3.2, is shown a simple program which takes the radio frequency spectrum, then pass it through a low pass filter (LPF) and finally save the result in a file.

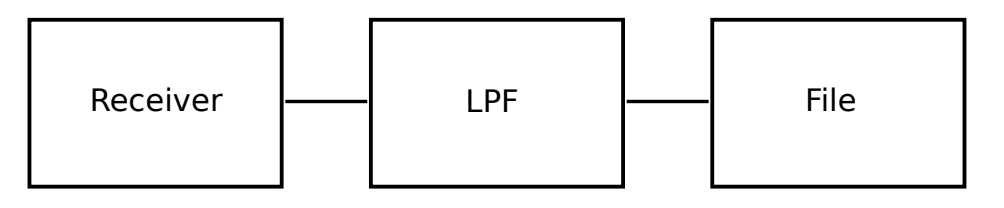

Figure 3.2: Low Pass Filter

In this case, the source is the receiver of the spectrum and the sink is the file where is saved the information.

But, in the GNU Radio's world, not everything is free. The only ost it need to be paid is the knowledge one. If something's wrong with this software is that there is a large knowledge involved. In the software environment it's needed to work with Python and C++ and their libraries. The Linux and its supports pa
kages and the GNU Radio ar
hite
ture. And as it's working in ommuni
ations, it's also needed to posses digital ommuni
ations, wireless ommuni
ations and DSP knowledge. As it might be used some FPGA and Assembly language.

### 3.2 USRP

In SDR, as it is used the software instead hardware, it will be also necessary to use digital information instead of the analogue one. So, it is going to be necessary a digital to analogue onverter (DAC). The devi
e that is used in GNU Radio is the Universal Software Radio Peripheral (USRP).

The USRP is developed by a team led by Matt Ettus [LLCa]. Although it has an open design, and be
ause of this, everybody an work on it.

The USRP is connected to the computer through USB port and it's composed basically by the daughterboard, whi
h is an implementation of RF front ends, and the USRP itself, which can be called as motherboard.

In the figure 3.3 is shown the receive path of the USRP and in the figure 3.4 the transmit path.

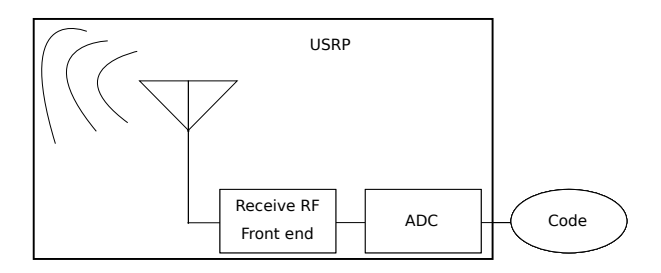

Figure 3.3: Receive path

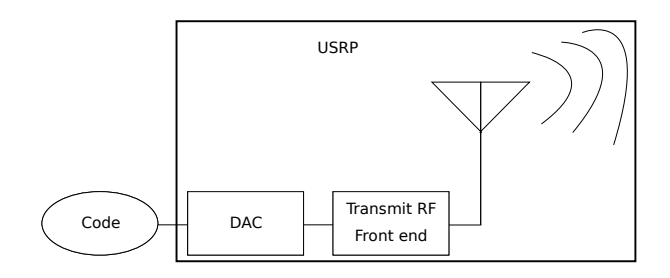

Figure 3.4: Transmit path

There are plenty different daughterboards, each one for different frequency bands. The range these daughterboards can afford is from DC to approximately 5.9 GHz. Depending on whi
h daughterboard is used, its hara
teristi
s hange a little, besides, of ourse, the frequency band [Ham08].

The USRP can be used such as a Tx or a Rx, so it means that is a DAC and a ADC at the same time. Another good point of the USRP is its pri
e, whi
h in a relative way, for all the advantages that are given with it, is really affordable; not more than  $1000\$ 

Inside the motherboard as shown in the figure 3.5, can be found 3 main parts; the USB controller, the FPGA and the DAC or the ADC [Blo01; Pro; ZKY06].

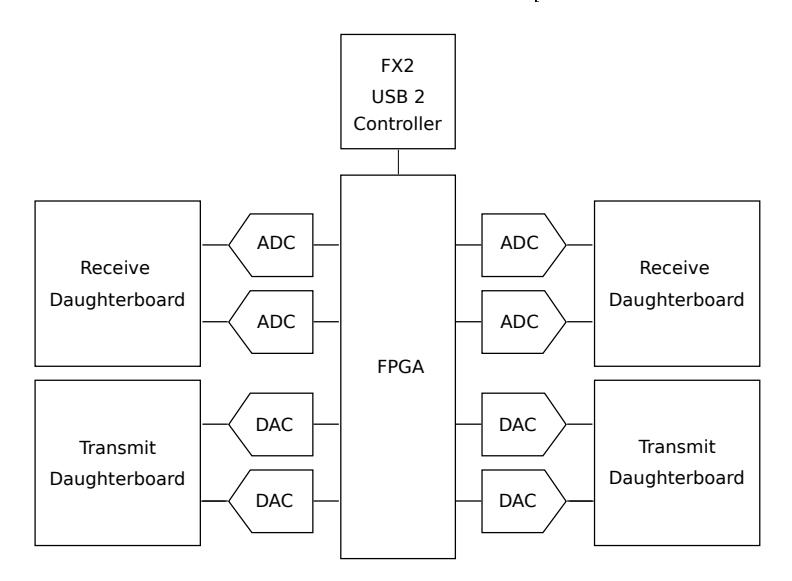

Figure 3.5: Ar
hite
ture of a USRP

### • USB

- $-$  Support USB 2.0, but not good for USB 1.x
- Support 32 MBps across the USB
- $-$  Samples sent are in 16-bit signed integers in IQ format (16-bit I and 16-bit Q) omplex data)

• FPGA

- Includes digital down converters (DDC) implemented with cascaded integratorcomb (CIC) filters. A DDC converts the signal from the IF band to the baseband.
- Includes digital up converters (DUC), which are in the AD9862 CODEC chips, not in the FPGA
- Decimation and interpolation
- DAC/ADC
	- DAC four 14-bit 128 Mega-samples per second, 83 dB SFDR
	- ADC four 12-bit 64 Mega-samples per second, 85 dB SFDR

In 2008 it also has been invented USRP2, which, although it seems, because of the name, that it is a substitute of the original USRP, it is not. USRP2 has others features and the FPGA is not compatible [LLCb]. Although USRP is not the only device that can be used with GNU Radio, nearly all the people who works on it use it.

### Investigation projects

The USRP has been used as [Wik]:

- An APCO25 compatible Transmitter/Receiver and Decoder
- RFID reader
- Testing equipment
- A ellular GSM base station
- A GPS re
eiver
- An FM radio re
eiver
- An FM radio transmitter
- A digital television decoder
- Passive radar
- Syntheti aperture radar
- An amateur radio
- A teaching aid
- Digital Audio Broadcasting (DAB/DAB+/DMB) transmitter

## Chapter 4

As explained before, the cognitive radio helps in the communication process. Due to that it an look at the parameters of the onne
tion and evaluate if there is a better way to keep up with the ommuni
ation.

### 4.1 Introdu
tion

As is known, the radio frequency spectrum is one of the actual problems in telecommuni
ations due to it's not well used. The point is not that the division of the spe
trum is wrong, the main problem is that each division is not managed as good as could be.

This project tries to help a little into these kind of communication systems. For example, when a system is done in order to transmit in a unique frequency and by the time that communication wants to start, this frequency is occupied for another connection, or let's just say that there are some interferen
es. Normally, the system would wait until it gets free or maybe start the ommuni
ation but with a non-usual high bit error probability.

What if in another frequency, in that moment, there is no transmission, or it's less overload. Thanks to cognitive radio, a system can look at its parameters and decide which frequency could be better for the connection. Of course, cognitive radio is always aware if the frequen
y range is a li
ensed band or not and if it is possible to use it.

The situation can be solved if the transmitter and the receiver can change the frequen
y of the ommuni
ation. If the system ould retune automati
ally its antenna into a frequency that the system itself thinks it's more appropriate because it seems to be free in that moment or, at least, seems to have more stability, the users of the system ould start the connection without even taking care of the problem.

### 4.2 Handshake Proto
ol

In this project it is presented a particular handshake protocol between a transmitter and a receiver. In [BEJ09] is explained why this protocol is used in CR and is detailed how is done the terminal syn
hronisation.

Previously, the transmitter should have found which is the appropriate frequency for the system connection. Once the transmitter knows the frequency that is going to use, it sends a sequence of packets at this frequency. The information that is sent must be a sequence known by both, transmitter and receiver.

Then, the receiver, gets the signal and checks if the sequence is the correct one. When this happens, the receiver will know the frequency that the transmitter has chosen. After knowing the frequency, the receiver will send an acknowledge signal (ACK) to the transmitter, in the same frequency.

When the transmitter, which now is converted in a receiver, gets the ACK then the connection is ready to start at the frequency that the transmitter wants.

• TX:

- Send the Beacon Signal
- Wait for ACK Signal
- RX:
	- Scan the Radio Frequency Spectrum
	- Get the Signal and so the Frequency at which is Received
	- Check if the Packets are the expected Sequence
	- Send an ACK at the same Frequency

Those are the main steps that the transmitter and the receiver will have to do to get the proto
ol done.

#### 4.2.1 Transmitter and Re
eiver

As the transmitter will not know if the receiver is waiting for the beacon signal, and vice versa, the receiver will not know when the transmitter will start to send the packets; both devices will have to wait indefinitely for this to happen.

On the Tx side, the transmitter just have to start the connection, whenever the user decides. But it also has to wait for the ACK from the receiver. So, in this case, there will be two states; send the bea
on signal and wait for the ACK. On
e the ACK signal has been received then the information exchange can start.

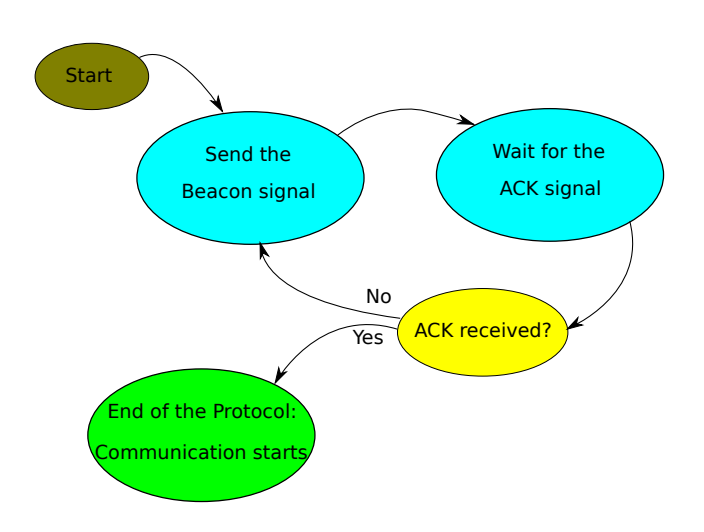

Figure 4.1: Transmitter States Diagram

On the Rx side has not the problem of change its state from receiver to transmitter all the time, as it has only to wait for the beacon signal, and then, when it detects it, just send ba
k the ACK signal. The problem in here is that there might be some other signals which the receiver will detect and check if these are the packets he is waiting for. In the case that they are not the right ones, the receiver goes to the waiting status again until it gets the correct signal. When this beacon signal is found, then the receiver exits the waiting status and sends the ACK, whi
h it means that its job is over.

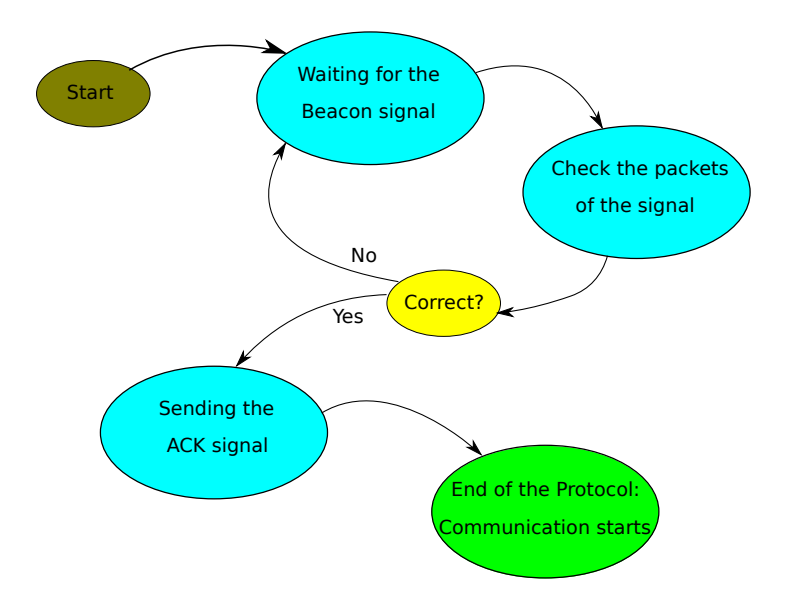

Figure 4.2: Re
eptor States Diagram

### 4.2.2 Syn
hronization

Another point to get into account is the time. On one side, there is the transmitter which is sending the bea
on signal and then, waiting for the ACK signal On the other, the receiver is scanning the radio frequency spectrum.

In a perfect world, the time diagram of the protocol would be like is shown in the figure 4.3.

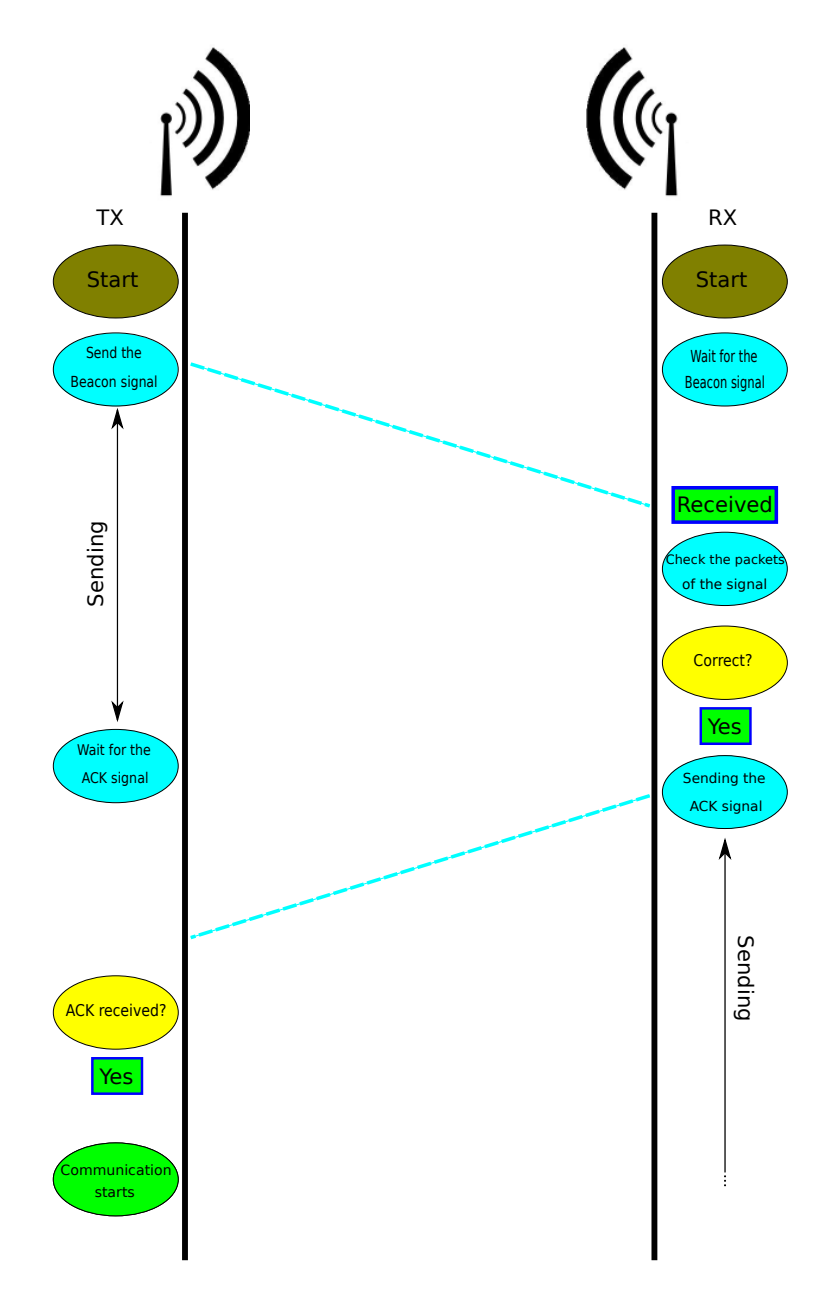

Figure 4.3: Time Diagram

But what would the transmitter do if it gets no answer from the receiver. And this is not just in case it has no time to get the ACK signal but, for example, when the receiver device is not started.

The transmitter will repeat its job until something is received.

In the figure 4.4, the ACK signal is received at the second time.

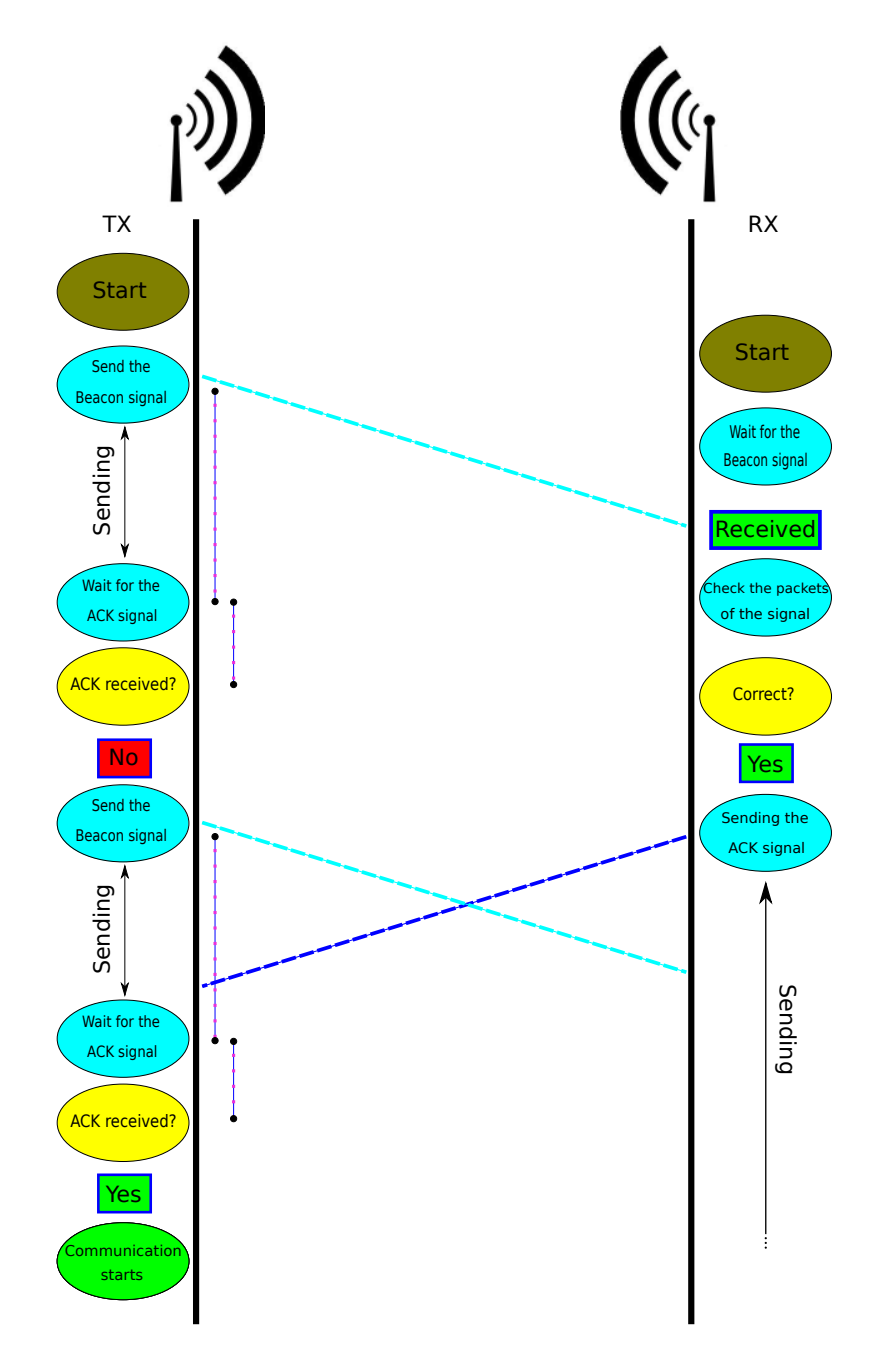

Figure 4.4: Time Diagram: when no ACK from the receiver

#### 4.2. Handshake Proto
ol

Another problem could be if the receiver is started, but it has been done with some delay. So, there is the possibility that the receiver, during the scanning, receives the signal correctly, but then, when it goes to check if the packets are the correct ones, the transmitter turns to be in the waiting state.

As shown in the figure 4.5, it takes 2 times to the receiver to get the signal and check the packets.

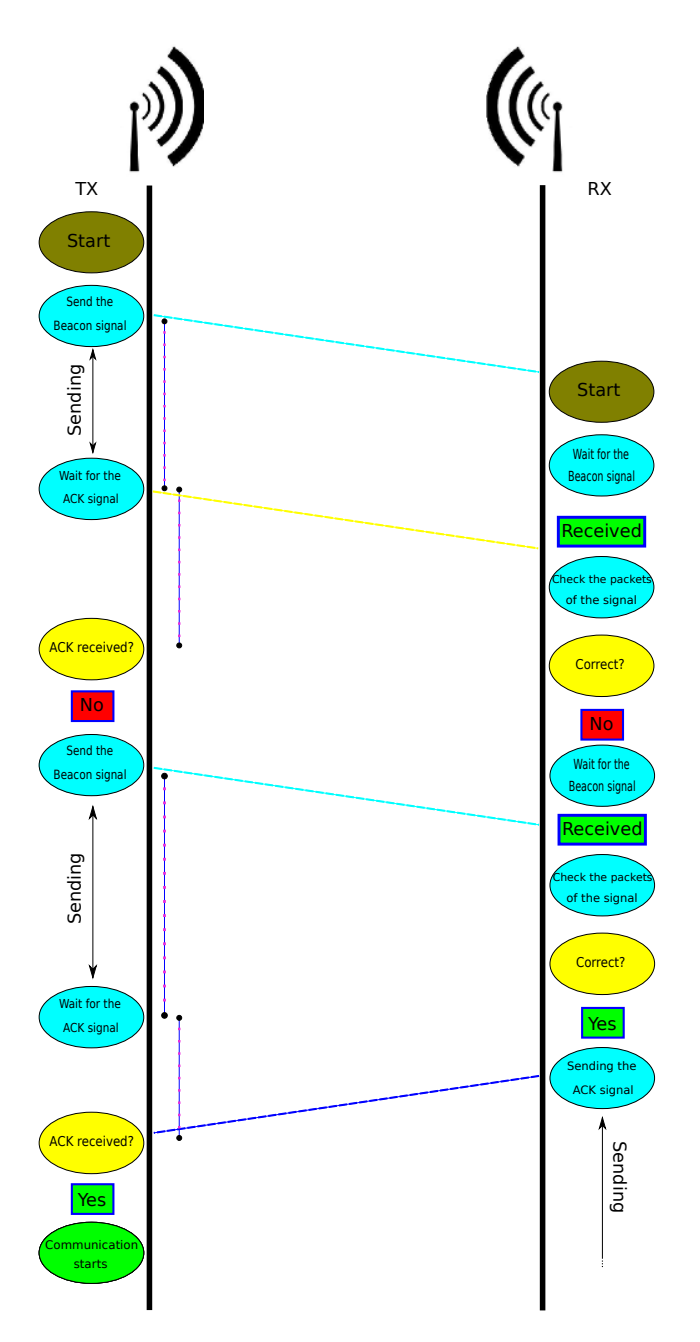

Figure 4.5: Time Diagram: when the receiver has no time to check the packets

But the real problem in synchronization, is when the time of the Send the Beacon Signal is not long enough for the receiver to get the signal, get the frequency of it and check the packets. Then, there is a faint possibility that the receiver never gets out of the receiving state.

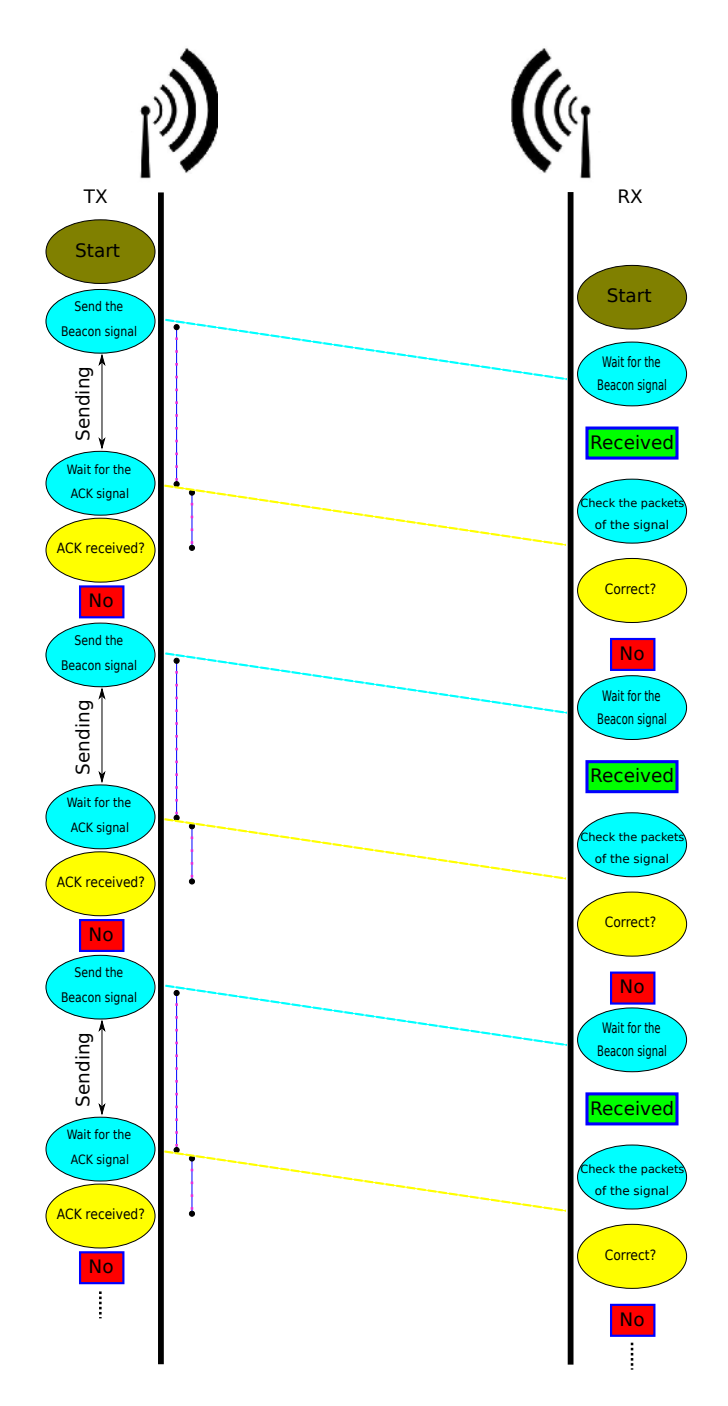

Figure 4.6: Time Diagram: worst ase
# Chapter 5

Implementation

The implementation of the handshake protocol is the main chapter in this project. After getting all the information from Cognitive Radio, GNU Radio, Python, USRP, et
. . . and learning the way to use it, is time to start everything up.

## 5.1 Introdu
tion

In this section are described the steps that have been done to get the final code for the proto
ol. The aim of the proto
ol is that both devi
es re
ognize themselves in the radio frequency spectrum. One, the transmitter, will decide which frequency wants to transmit. On the other hand, there is the receiver, which will have to find the frequency that the transmitter has chosen. When that last one has found the frequency, the system will be ready to transmit the information.

First of all, is needed to know the basic structure of the system. Once achieved, it will be easier to decide the code. Which will be translate into GNU Radio blocks, USRP configuration and Python algorithms [OCE07].

### $5.2$ **Structure**

In the system that is going to be implemented, there are transmitter and receiver. That's why are needed two different codes. Although most part of the code can be used for both of them, the structure of the Tx and the Rx will be a little different.

### 5.2.1 Transmitter

The structure of the transmitter is based in two parts. The Tx of the beacon signal and the Rx of the ACK signal from the receiver. For the first part, is needed a specific sequence which will be transmitted repeatedly until the ACK signal is received.

As said previously, the sequen
e must be known by both devi
es. On
e transmitted this sequence, the transmitter will start the waiting state, hoping to get the ACK. Since both signals will be in the same frequency and one is sent and the other is received, it seems to be better not to use the same sequence for both, beacon and ACK signals.

After the waiting state, there might be two ways. The first one, if the transmitter has not re
eived the signal. Whi
h an be that the re
eiver has not sent the ACK or that the transmitter did not have time enough to check it, maybe because it has received the ACK when it was running out the waiting time. If it is like this, then, the device will return to its first state and will send again the beacon signal. This will be repeated as many times as needed.

The other way means that the transmitter has received the ACK. In this case, the proto
ol is over. Whi
h means that the system is ready to start the transmission of information at the frequency decided. Then, the Cognitive Radio would have done its job properly.

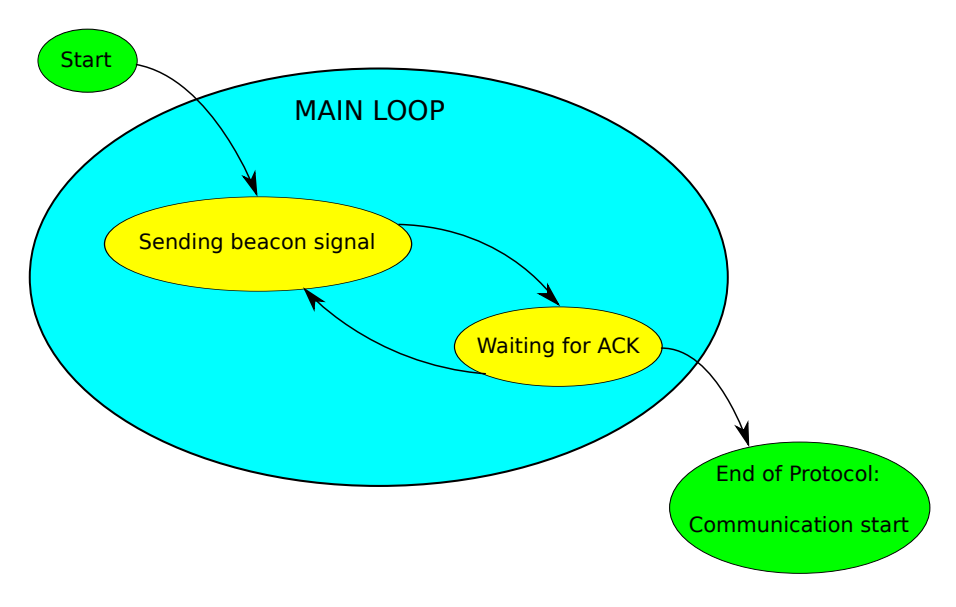

Figure 5.1: Transmitter Structure

#### $5.2.2$ Receiver

On the re
eiver side, it an be distinguished also two parts. The Rx of the bea
on signal and the Tx of the ACK signal.

On the receiving part, it also can be divided in two pieces. The first one is going to search any signal that comes into the range of the radio frequency spectrum where the device is aware of. This part of the code will be repeated infinitely until something comes in.

After getting a signal, as it does not mean that it is going to be the right signal, is here hecking process to know if the signal received is the expected beacon signal. To do this, is needed to go packet by packet and then, when all of them are saved, check if it is the orre
t sequen
e or not.

If the checking state gives a negative answer, the program will go back to the first step, where the device is looking again for any signal to comes in.

However, if the answer is a positive one, it will mean that the re
eiver has got the bea
on signal and therefore, the devi
e already know the frequen
y of the signal and now this state is done.

Knowing the frequency, now the receiver becomes a transmitter. The receiver will send the ACK signal to the same frequency which it first received the beacon signal. This will be sent taking into account the time that takes the transmitter to send the beacon signal and re
eive the ACK; for it to be able to get the ACK signal.

> Waiting for beacon signal Checking signal Start LOOP<sub>1</sub> Sending ACK End of Protocol: Communication star

Once this is over, the connection is ready to be started.

Figure 5.2: Receiver Structure

## 5.3 Signal Properties

Before getting to the specific code for the protocol, is needed to know much more about the signal in order to write a good program.

About the signal, is really important to take a good modulation. According to the protocol used, first it looks for any signal and then it checks the packets of this signal.

As an example, GSM systems uses GMSK, which became famous and very used since then [WMJ98]. GMSK provides a straightforward, spectrally efficient modulation for the wireless ommuni
ations.

This good spectral efficiency will permit the system, when it is ready to start the ommuni
ation, to transmit more data in less time than what it would send using other modulations.

Another good property of GMSK is its linearity and the onstant envelope it has [AB99]. If the envelope is constant it gives the possibility to transmit the signal in a high power close to the saturation level. If the modulation used had non-constant envelope it would require a linear power amplification which would consume a big part of the primary power, generate heat and is a relatively expensive devi
e. GMSK omes from a MSK modulation, whi
h is not a linear modulation. But, due to the linearity in phase that the Gaussian low pass filter (Gaussian LPF) gives to the modulation, and the suppression of the side-lobes that MSK generates, GMSK is an appropriate modulation for wireless transmission.

Another good points of using GMSK is its relatively narrow bandwidth, which is also thanks to the G-LPF, and it oherent dete
tion apability.

For an extensive explanation of how GMSK works with wireless systems and why its properties are advantages can be found in [MH81].

Other alternative modulations could be DBPSK or DQPSK which come from BPSK and QPSK, respe
tively. But in both alternatives, GMSK still have better use of the bandwidth (narrower bandwidth), and so, more power. Another point, for example, is that most mobile products uses Class C power amplifiers, and as they are non-linear GMSK is better in front of QPSK. In front of the DBPSK the GMSK gets to redu
e the bandwidth in ex
hange for in
reasing inter-symbol interferen
e in the system. While DBPSK gets lower error probability but with more bandwidth [NP08].

Be
ause of all this interdependen
e is impossible to de
ide whi
h modulation is better in front of the other.

On
e known the information to start oding, it is time to divide the two programs. One will be for the Tx and the other one for the Rx, as also will be needed two devi
es for the system, which also means that will be necessary two USRP's. However, both devices, both USRP's and both programs will act as both transmitter and receiver.

## 5.4 Transmitter

The first thing needed for the transmitter is to define the sequence. Any sequence is good to be a bea
on signal. Even just a number would be enough for it to work out.

## 5.4.1 Signal

However, in this project is used a particular sequence of 14 numbers. Actually, the sequence is the beginning of the Fibonacci series. The decision of choosing this sequence is just that this sequen
e, as many others, does not repeat the numbers and so there is less confusion if it has to be taken a number as a reference. So, any other sequence that omplies this requirement would be good enough.

The Fibonacci numbers of the series are:

 $0, 1, 1, 2, 3, 5, 8, 13, 21, 34, 55, 89, 144, 233, \ldots$ 

Although in this particular case, the 0 has been replaced by number 88, just because it is a number easily re
ognizable. And in ase of errors, it would be easier to dete
t if it had happened something with the packets.

This first number will be the reference to compare the packets received with the sequence. It means; when the packet containing number 88 is received, the packets received will have a position to start comparing the numbers. Although all the packets numbers will be saved into auxiliary variables, it will not start checking until it gets the referen
e pa
ket

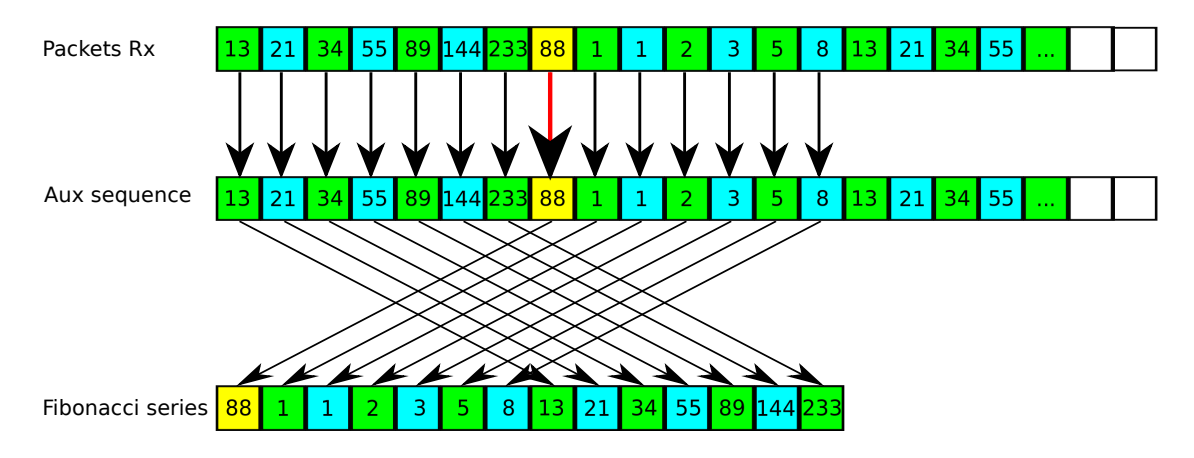

Figure 5.3: Sequen
e Che
k Diagram

This sequen
e must be sent repeatedly until the state time is over. The state time is also a parameter to take into account as the speed of the protocol will be directly affected by this timing and others. The longer it is, the more will have to wait the next state. And as well, the shorter it is, the less time will have the receiver to get it.

In theory, the time which will get the best efficiency is the time that takes the receiver to get the signal and to check the packets. But, as there might be some problems from the outside, su
h as noise or interferen
es, and it an provoke some errors in the transmission; the time given to make the whole pro
ess will be longer.

On
e the sequen
e is hosen, it has to be modulated into GMSK pa
kets. In GNU Radio, already exists a block which modulate the signal and send it as packets.

This block works as a source, and the data to be, first modulated and finally sent, will be given from the Python domain. When creating the block there are a few parameters to set for the transmission of the signal. The most important is to hoose the modulation, which in this case will be GMSK.

In the Python side, will be necessary just to call the function send packet() introducing on it the data for it to be sent. The data will be the number of the sequence, so, for sending the whole sequence (14 numbers) the function send packet() must be used 14 times, which will generate 14 packets.

### 5.4.2 Tx state

Now, to send the bea
on signal, just need the program to be started.

The program will first ask in which frequency the user want to send the signal. In a possible future, this frequency will be given by the own software, when it can gets all the information of the channel, so can decide which is the best frequency to place the onne
tion.

Then, the main loop will be started. Here will be required a variable which will be set to  $\theta$  from the beginning and it will only change to  $\theta$  is when the ACK sequence is checked, so the program will get out of the loop, and the protocol will be finished. In the same possible future, when this protocol is finished, the interchange of information would start here.

The first thing to do in the main loop is to set-up the USRP. In this set-up stage will be defined a lot of parameters. The frequency, which has been given by the user previously. The gain of the signal, the interpolation (or decimation in Rx case), the bit rate and several other features which are pre-defined although they can be redefined if ne
essary.

Although in the setting of the USRP are needed a lot of lines and parameters to define, in the end, the USRP will just work as a sink. So, this state will just consist in two blo
ks. The modulator blo
k, and the USRP as a sink.

As explained before, it will send the sequence using the send packet() function. So it an be used as many times as required.

The set of the time that the program will send the bea
on signal is done by the number of times that the *send* packet() function is called. This time can be readjusted depending on the bytes sent and if is necessary to send the sequence repeatedly many times. For the final packet to send it is necessary to call the send packet() but this time with the End Of Line (EOF) set to '1'.

Once this last packet is sent, the program will be able ton continue and go to the Rx state.

Below, in the figure 5.4, there is the diagram of the basic program and the blocks used for the transmission.

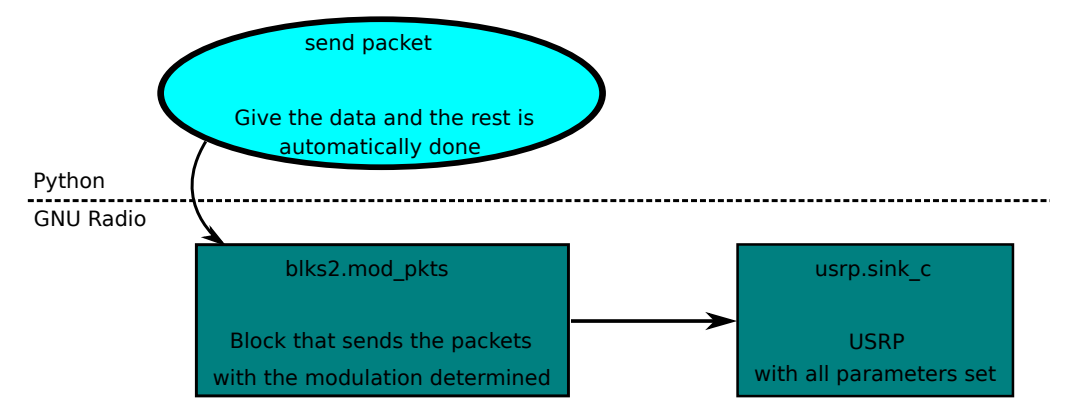

Figure 5.4: GNU Radio blo
ks for the Tx

## 5.4.3 Rx state

When the Tx process is already done, now the program will have to start the set-up for being a Rx.

As it is supposed, the reception shall be done in the same frequency as the transmission. So, the first thing to do here is to set-up the USRP. But this time, the USRP will be set as the sour
e blo
k.

For receiving the packets will be required the same kind of blocks as in the transmission.

Is normal that if exists a *modulation block*, there also will be a *demodulation block*. This block works almost in the same way that the first one.

This time is needed a variable where will be placed all the data received, and every time a new pa
ket is demodulated it will be saved into an auxiliary variable in order to get all the packets and finally recreate the sequence.

The difference in this case is that, as the Rx does not know when the packets will ome, to set the time it will be used another system. Python itself provides a library of time and in it has plenty of functions.

The function used this time is called  $sleep()$ . This function will 'sleep' the program in the Python domain, so the GNU Radio blocks will be still working and, of course, able to get all the packets that came in. Thanks to this function, this time will be easier to ontrol the time that the program is sto
ked in this state.

On
e the time set is over, the program will have in the auxiliary variable all the pa
kets re
eived and is ready to he
k if these pa
kets are the ones from the sequen
e.

Here in the figure 5.5 is shown the flow graph used for the demodulation process.

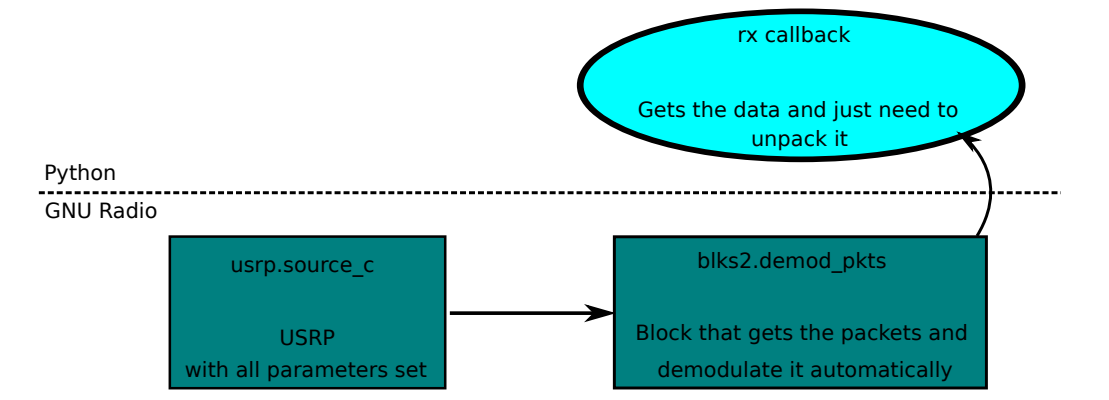

Figure 5.5: GNU Radio blo
ks for the Rx

This time, as said before, is re
eived another sequen
e. This sequen
e will be also known by both devices. This time is chosen a sequence which can not be confused or mixed with the first one.

99, 101, 101, 102, 103, 105, 108, 113, 121, 134, 155, 189

The checking process will be the same for the Fibonacci series, taking into reference the first number of the sequence. If the checking process confirm that the packets received match the sequence it will mean that the protocol is finished. So, here is the time to set the variable of the main loop to '1', so the program an exit the loop.

However, if the result of the checking process is negative; this global variable will not be set to stop the main loop. Then, the program will go again to the beginning, where it sends the bea
on signal.

#### Receiver  $5.5$

In the receiver program, the first thing needed is to set up the USRP. This time, as the receiver still does not know the frequency of the signal, obviously, as it is the aim of this proje
t, is needed to set the USRP in order to a
hieve the maximum possible radio frequency spectrum.

### 5.5.1 USRP

This time, unlike the previous one, it will be not the only time that the USRP is set. To get the maximum possible range spectrum, the decimation will have to be as low as possible. Which in the USRP used will be 8 (the decimation of the USRP can goes from 8 to 256, two by two).

Depending on the daughterboard used, the frequency range will be around the 400 MHz, 900 MHz, 2.4 GHz, etc... As the sample rate of the USRP is fixed  $(64 \text{ Mega-samples})$ per se
ond in Rx and 128 Mega-samples per se
ond in Tx), the range of the frequen
y spectrum that can be gotten is easily calculated.

Is just needed to divide the sample rate for the decimation factor. In the case of a decimation factor of 8, the range of the radio frequency spectrum that cover will be 8 MHz

Taking, as an example, the 400 MHz daughterboard, the range will be from 396 MHz to 404 MHz.

Is really important to set-up the USRP in order to get the packets from the first USRP. So, the parameters for the good reception of the packets will must be the same as the USRP of the transmitter. The bit rate, the decimation and other parameters are linked to the set-up of the transmitter.

### 5.5.2 Rx state

The reception state consists in two sub-states, the one where it is looking for any signal and the second when there is something received, for checking the packets.

In this case, the main loop will just contain the Rx state, as it will only get to the Tx state when it has re
eived and he
ked the bea
on signal. Then, it will remain in the transmission stage and will not get ba
k to the re
eption stage.

Once it has entered the main loop and set the USRP it will directly go to the searching state.

#### 5.5.2.1Sear
hing signal

This probably is, the most important an elaborate part of the whole proto
ol. Here, the program wants to get the bea
on signal. The USRP, as a sour
e blo
k, will provide all the RF spectrum signals, and the program will have to find the frequency of the signals. For this, will be necessary a transformation from time to frequency. In GNU Radio already exists a block, called FFT, where the input vector is transformed from time domain to frequen
y domain.

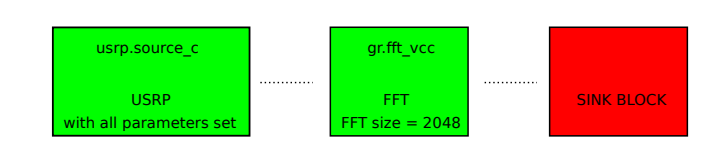

Figure 5.6: Tx blocks; first step

This particular block will be the most important one in this stage, and the one that will determine the composition of the whole flow graph.

As said before, the FFT block needs a vector as an input; and the source block (the USRP) outputs stream. Fortunately, in GNU Radio, exists a block which converts stream of items into a stream of blo
ks, or in other words, to a ve
tor.

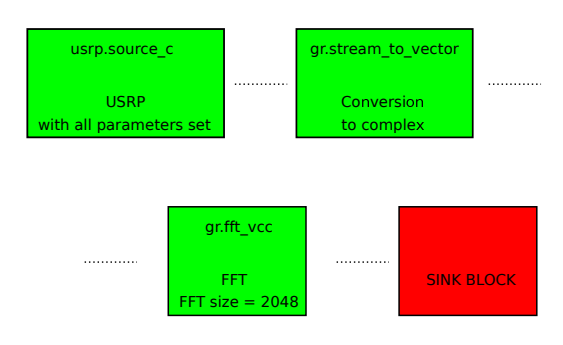

Figure 5.7: Tx blocks; second step

However, it is not enough. As the FFT block will only give the result with a finite input vector. But thanks again to the GNU Radio blocks, there is also another block, called head, which takes the first 'n' items of a signal/vector and pass it through the output, after this, the signal is over. Now, the program can take the signal, make it finite, convert it to a vector, and finally pass it to frequency domain.

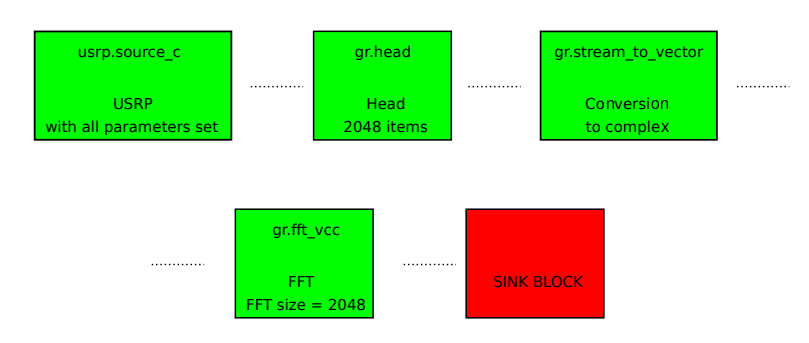

Figure 5.8: Tx blocks; third step

As the FFT block will output the domain conversion of the signal, the sink will receive omplex items. And as it is needed to get envelope of the signal, the program will use

another block, called *complex\_to\_mag\_squared*, which will give the envelope squared of the signal.

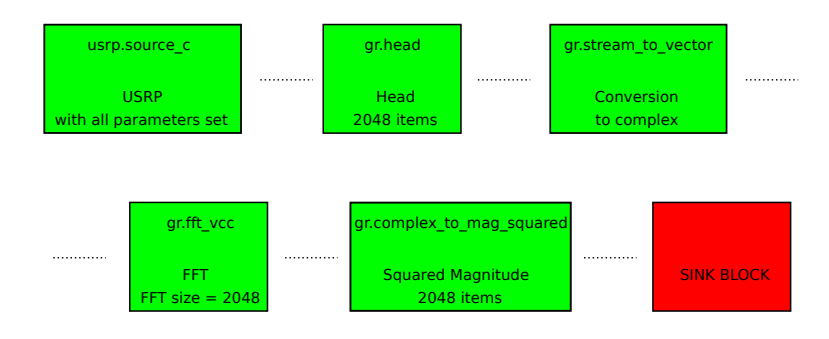

Figure 5.9: Tx blocks; fourth step

Now the program is ready to see if there is a relevant signal taking a look at the frequency spectrum. To find any signal in the frequency, when looking in the spectrum there is a pi
k, this is the signal. To get this peak, there are plenty of possibilities. For example, GNU Radio itself, has several blocks that detect it, and output different vectors depending on the configuration of the block.

However, in this project it has been decided to take the vector to the Python domain to work there with it. To pass the information from GNU Radio to Python it has been used a block called *message sink*. Which take the input and convert it into a message and save it into a queue, that will be easily accessible from Python

Once this is done, the flow graph is already done, and it looks like in the following figure:

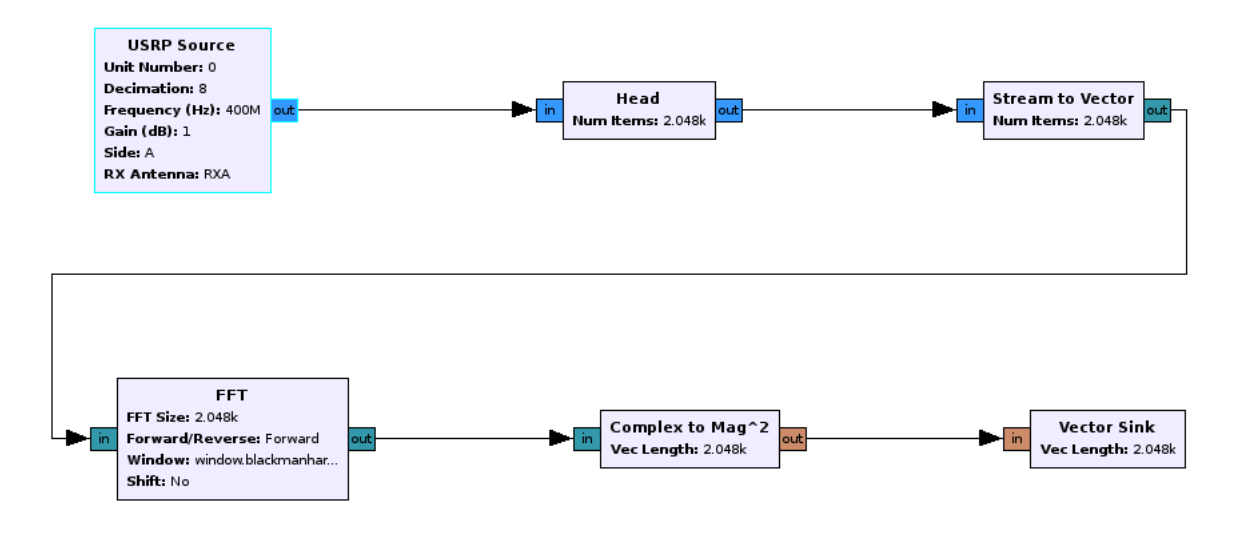

Figure  $5.10$ : Tx blocks; final step

With this flow graph finished, it is time to process the information and search the bea
on signal. When the information is re
eived in the python domain, a fun
tion will search the peak of the signal. which is quite easy as it is just the  $max()$  function.

At this point the program will need a reference level. All the vectors will have a maximum point, however, this does not mean that there is a signal. That is why, before getting to the next step, this point will have to pass a threshold. If this sample does not overpass the threshold, the program will do again the re
eption and it will try to get another time any signal.

This is repeated until the maximum point get over the threshold. It will mean that it has received something different from just noise.

Knowing the highest point in the ve
tor, the position of that point in the ve
tor will be the frequency. To get which is the frequency is needed a conversion from the number of the FFT to the real frequen
y.

Due to the Digital Down Converter (DDC) of the USRP, the first sample of the FFT output (sample number  $'0'$ ) which is the DC, so 0 Hz, is referred to the central frequency of the USRP. Continuing in the example of  $400$  MHz, the first sample will be understood as the 400 MHz sample.

To calculate which frequencies correspond to which sample, it is needed the sample rate (which is calculated before with the decimation) and the FFT size. The FFT size will be the same as the size of the vector. In this program it has taken a size of 2048 samples.

So, to know the frequen
y orresponden
e is needed a simple onversion.

 $pos = position of the sample that has the peak of the vector$ 

 $f_s =$ sample rate  $N =$  size of the FFT

$$
f_D = pos * f_s/N
$$

Then, if the sample belongs to the first half of the vector the real frequency is:

$$
f_f = f_c + f_D
$$

However, if the sample belong to the second half, the frequency is:

$$
f_f = f_c - f_D
$$

With this, the frequency will be known and theoretically, this is ready to check the pa
kets in the next stage.

The point is that the precision of the detection is not good enough due to the resolution, whi
h in the previous example is 4 kHz. Whi
h means that just 5 samples wrong (out of 2048) are 20 kHz of misfit. As the block of the receiving packets has a tolerance around 10-15 kHz, will be need a really good precision in the detection. To solve this, there are different possibilities.

What is needed is to get the result of the formula *position*  $*$  *sample rate* / FFT size as low as possible. Sample rate and FFT size are the parameters able to be hanged.

The FFT size is 2048 so it seems to be big enough, and if it turns to get more size, maybe it will make the program run too mu
h slower. On the other hand, it is possible to change the sample rate by increasing the decimation.

When the decimation is increased, the range of the spectrum received is smaller and then, the resolution is bigger. The protocol has been programmed to do 4 different decimations, although with just 3, or even 2 would be enough.

This is going to be like make a zoom into the frequency detected in each time.

The figure 5.11 shows this 4 different vectors, gotten from the 4 different decimations. In this particular example, the frequency of the USRP was set at 900 MHz and the signal was at 903 MHz.

In the picture, the plots have been changed in order to get the center frequency in the middle of the ve
tor and not in the sample number '0'.

As can be seen, the first time, the frequency detected remains at 902972656 Hz, which is a little far from the 903 MHz, but as can be seen in the next ones, the number is getting closer, getting to the last one, which is at just 489 Hz away from the really center frequency.

This pro
ess will in
rease the dete
tion time just little and gives to the next stage a really accurate result so the packets receive will not have problems to get them. The only problem in this time increasing, is that there is the remote chance that the transmitter stop sending when the program is looking for the 3rd time, so it will not get a signal in the 4th time, whi
h means that it will have to ba
k again to the beginning of the waiting time. Obviously, setting again the decimation to 8, just for the case that it was not the orre
t signal.

Finally, when all these steps are done, and if there is a result at the 4th time that the program is looking for the signal. This frequen
y will be the one that is passed to the next stage.

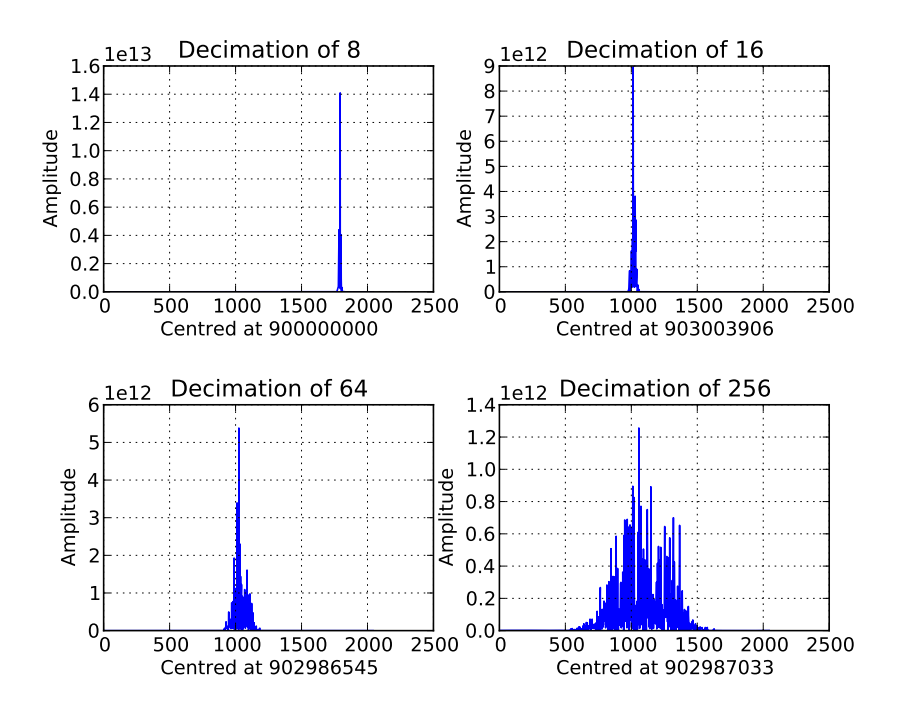

Figure 5.11: FFT plot with 4 different decimations

#### 5.5.2.2Checking packets

The very first of all, is setting the USRP to its parameters. The important parameters will be, basically, the decimation and the center frequency. Because the bit rate and the others should be in the right configuration. The decimation will be set to 256 and the enter frequen
y to the frequen
y re
eived from the previous state.

Once the USRP is set up, the packets will be checked the same way that in the transmitter. This time, with the Fibonacci series.

Depending on the result of the check, the protocol will go to one or another point. If the result is negative, the proto
ol will remain in the main loop for, at least, one more time.

Although the check stage says that the packets received are not the correct ones, there is the possibility that the transmitter has stopped transmitting the signal in that very moment. But, as the receiver can not know this until it has checked all the sequence, the proto
ol will make its job and will go ba
k to the beginning of the program.

On the other hand, if the checking reveals that the sequence is the Fibonacci series, the main loop will be over and the check state will be over.

The protocol will get out of the main loop and will go to the Tx state. The last job of this state is to pass the frequen
y enter to the next step for it to send the ACK signal.

## 5.5.3 Tx state

Once the whole Rx state is finished, the only thing to do for the receiver is to send the ACK signal, and then, the handshake proto
ol will give way to the transmission of information.

For sending the ACK signal, first of all, is needed to set-up the USRP. As explained before, the USRP configuration must match with the configuration from the transmitter.

After the set up of the USRP, which will be the sink block, in GNU Radio domain, is time to create the packets. For this, it will be used the same system that in the transmitter. First they will be modulated and then they will be transmitted by alling the send packet function.

Unlike the transmitter, this time, the ACK signal will be repeated infinitely. This is done as in the proto
ol ends at the moment that the ACK signal is sent.

In a possible future application, the ACK signal will be sent for a while. The enough time for the transmitter (now converted into receiver) to receive and check it.

# Chapter 6

Conclusions

The goal of this proje
t was to onne
t two wireless nodes. This two nodes, were, supposedly waiting for transmit information. Having the property of Cognitive Radio, they can decide which is the best frequency to stablish the connection.

One of the devices decides the frequency where the communications will be, then, the other one has to connect it without knowing, a priori, which is the frequency chosen by the first device.

The protocol of this project is able to achieve the connection between this two nodes. The range of action of the protocol is 8 MHz.

This two nodes an be two nodes in a network or they an also be two independent users trying to connect themselves. This flexibility provides several applications where this proto
ol an be used.

In this project the system presented was composed by just two devices, one called transmitter and the other one called receiver. The first one was called transmitter because that one is the device to decide the connection frequency and because it is the one to send the bea
on signal.

Keeping this nomen
lature, in the system an be added many re
eivers as wanted because all of them are able to listen to the RF spectrum and check the signal. The code would be adapted in the transmitter program which would not start the communication until all the re
eivers sent their ACK signal.

With a little bit more of complexity, more transmitter could be added in the system if the program is adapted for all of them to listen for Bea
on signals and at the same time, for transmitting it.

## 6.1 Future Work

The protocol can be adapted into several different ways. Adapted to many different Cognitive Radio systems and of course, the protocol can be improved.

Improved, for example, in more precision to get the frequency. Can also be improved in the timing. Whi
h means to make the proto
ol faster.

Finally, mention that this protocol can give some ideas on how detect signals using energy detectors or, as well, how to detect signals using other kinds of process. Maybe how to synchronise the beacon signal to improve the efficiency of the receiving time.

Bibliography

- [AB99] Ambreen Ali and Felicia Berlanga. Linear vs. Constant Envelope Modulation Schemes in Wireless Communication Systems. In *Introduction to Wireless* Communication systems, December 1999.
- [BEJ09] Martin Braun, Jens Elsner, and Friedrich Jondral. Signal Detection in Cognitive Radios with Smashed Filtering. In Proceedings of the IEEE Vehicular Te
hnology Conferen
e, April 2009.
- [Blo01] Eric Blossom. GNU Radio: Tools for Exploring the Radio Frequency Spectrum. Linux journal,  $122:76-81$ ,  $2001$ .
- [CMB04] D. Cabric, S.M. Mishra, and R.W. Brodersen. Implementation issues in spectrum sensing for cognitive radios. Conference Record of the Thirty-Eighth Asilomar Conference on Signals, Systems and Computers, 2004, 1(1):772-776, November 2004.
	- [Doc] Python Documentation. http://docs.python.org.
- [Ham08] Firas Abba Hamza. The USRP under 1.5X Magnifying Lens, June 2008. GNU Radio Pro je
t.
- [Hay05] S. Haykin. Cognitive Radio: Brain-Empowered Wireless Communications. IEEE Journal on Selected Areas in Communications, 23(2):201-220, February 2005.
- [Jon05] Friedrich K. Jondral. Software Defined Radio Basics and Evolution to Cognitive Radio. EURASIP Journal on Wireless Communications and Net $working, 8(3):275-283, 2005.$
- [LLCa] Ettus LLC. http://www.ettus.com.
- [LLCb] Ettus LLC. http://www.ettus.com/downloads/ettus\_ds\_usrp2\_v2.pdf.
- [MH81] K. Murota and K. Hirade. GMSK Modulation for Digital Mobile Radio Telephony. IEEE Transactions on Communications, 29(7):1044-1050, July 1981.
- [MM99] Joseph Mitola and Gerald Q. Maguire. Cognitive radio: making software radios more personal. *Personal Communications, IEEE*,  $6(4)$ :13-18, August 1999.
- [MMBF<sup>+</sup>02] Chair Michael Marcus, Jim Burtle, Bruce Franca, Ahmed Lahjouji, and Neal McNeil. Spectrum Policy Task Force Report. Technical report, Federal Communi
ations Commission, November 2002.
	- [NP08] Juan Mario Torres Nova and Hernán Paz Penagos. Studying and comparing spectrum efficiency and error probability in GMSK and DBPSK modulation schemes. Ingeniería e Investigación, 28(3):75-80, December 2008.
	- [OCE07] Timothy J. O'Shea, T. Charles Clancy, and Hani J. Ebeid. Practical Signal Detection and Classification in GNU Radio. In Proceeding of the SDR 07 Te
	hni
	al Conferen
	e and Produ
	t Exposition, 2007.
		- [Pro] GNU Radio Project. http://gnuradio.org.
		- [Sav06] Neil Savage. Cognitive Radio. http://www.technologyreview.com, April 2006.
	- [SW04] Gregory Staple and Kevin Werbach. The end of Spectrum Scarcity. http://spectrum.ieee.org/telecom/wireless/the-end-of-spectrum-scarcity, Mar
	h 2004.
	- [Wik] Wikipedia. http://en.wikipedia.org/wiki/Universal Software Radio Peripheral. Uses Referen
	es.
	- [WMJ98] A. Wiesle, R. Machauer, and F. Jondral. Comparison of GMSK and linear approximated GMSK for use in Software Radio. Proceedings of the 5th international Symposium on Spread Spectrum Techniques & Applications ISSSTA '98, pages 557–560, September 1998.
	- [ZKY06] Chen Zhifeng and Chen Ke-Yu. GNU Radio. http://www.wu.ece.ufl.edu/projects/softwareRadio/documents/Project Report James Chen.pdf, De
	ember 2006.

# Appendix A

Transmitter Proto
ol Code

Each and every line of the code has a little explanation of what is its aim.

## Start Transmitter

The main part of the ocde starts asking the frequency chosen and getting into the main loop composed by the 'sending beacon signal stage' and the 'waiting for ACK signal stage'.

```
if \_mame__ = '_main__':
    try :
         x = 0\#Variable of the main loop
         print \sqrt{033}[1;44 mStart \033[1;m'
         \textbf{print} ' \ 0 3 3 [ 1 ; 3 6 mEnter_frequency \ 0 3 3 [ 1 ;m'
         f = \text{int}(\text{raw input} () )\#Ask the user for the frequency he wants to transmit
         while x = 0:
         # start the main loop
              \min(f)#start the stage 'send beacon signal'
              x = \min(2(f))# start the stage 'wait for ACK signal'
              \#and waiting for the result
```

```
if x = 1:
          \#ACK detected
               \textbf{print} ' \ 0 3 3 [ 1 ; 3 2mTHE_END \ 0 3 3 [ 1 ;m'
          else:
          \#ACK no detected, we don't get out of the loop
               \textbf{print} ' \ 0 3 3 [ 1 ; 3 1mNO ACK detected \ 0 3 3 [ 1 ;m'
except KeyboardInterrupt:
     pass
```
### $A.1$ Send Packets

The code of how the packets are send and which is the size used to send are written below.

```
n by tes = int (1e6 * options. megaby tes)
n = 0\#varial bles for the time of the sending
pkt size = int (options.size)\text{fib} = [88, 1, 1, 2, 3, 5, 8, 13, 21, 34, 55, 89, 144, 233]# sequence of 14 numbersi = 0\#c o unter
\text{print} ' \ 033 [1;34 m Sending Beacon signal at \ 033 [1;m', frequency
while n < n bytes /6:
    data = (pkt_size - 2) * chr(fib[i] & 0xff)\# the\ packet\ will\ have\ one\ size#but the important part is the header
    \# which has the number of the fibonacci series
    payload = struct.pack('!H', fib[i] & 0xffff) + data\#pack the payload and ready to be sent
    send pkt ( payload )
    # send the packet
    i = i + 1\#in\, \textit{crease} the counter
```

```
if i = 14:
    \# check if the counter has get to the end of the sequence
    \#in\ order to repeat it
    n \neq \text{len}(\text{payload})if options discontinuous and pktno \% 5 = 4:
         time. sleep(1)pktno += 1send\_pkt (eo f = True)#send the last packet, so the program will stop sending
\#and\ get\ to\ the\ next\ step\ ;\ waiting\ for\ ACK\ signal
```
## Che
k ACK

For the checking of the ACK signal, look at Appendix B.

The checking process of the beacon signal by the receiver has the same code that the check process of the ACK signal.

The only difference is that the sequence to check is another one.

# Appendix B

Re
eiver Proto
ol Code

### $B.1$ Get Signal

The 'get signal' ode is divided in GNU Radio domain and Python domain.

## Get Signal; GNU Radio part

The flow graph of the 'get signal' wants to get the signal into the frequency domain and translate it to the Python part to work with it.

```
class get signal (\text{gr. top block}):
     def \_\_init\_\_ (self \, , \, u \, , \; Number ) :
           \#u = \pm h \, e \, u \, s \, r \, p\# Number == FFT \; size \; , \; \; described \; \; previouslygr. top\_block. \_\_init\_ (self)num = Number
           head_c = gr . head (gr . size of _gr_c complex , num)#block \; \; that \;\; get \;\; the \;\; first \;\; 'num' \;\; itemsnitems per block = Number
           \text{str\_vec} = \text{ gr. stream\_to\_vector}(\text{ gr. sizeof\_gr\_complex },nitems per block)
```

```
\#block that converts stream (input) to a vector (output)
\#in this case, in complex samples
fft size = Number
wind = |1| * \text{fft size}\#in this case there is no particular windows chosen
s h if t = False\arctan = True #True for FFT – False for iFFT
\text{fft} = \text{gr.} \text{fft\_vec}(\text{fft\_size} , \text{action} , \text{wind} , \text{shift})\# FFT \; block\# converts the signal to frequency domain
v len 1 = Numbersquared = gr.complex to mag squared (vlen1)
\# get the magnitude squared of the signal
self.mq = gr.msg\text{ queue}()len = Number*4sin kmq = gr. message\_sink(len, self.mq, False)\#sink \textit{block}\#will be accessed from the python domain
\# to work with the samples
self.connect(u, head c, strvec, fft, squared, sinkmq)\#connect all the blocks
```
## Get Signal; Python part

This part of the code is for the detection of the signal. In the code are the four different decimations done for the zoom to the frequency detected

```
N = 2048\#FFT \; s \; i \; z \; esample rate = 64000000 / \text{decim}#64 Mega-samples (from the USRP)
\# decimal \equiv 8\# sample rate = 8 MHz
check = 0\#main\ loop\ variable
```

```
counter1 = 0\# counter\ for\ the\ first\ look\ at\ the\ samples\# with\, <i>decimation\, parameter\, set\, at\, 8m1 = 0# first \quad look \quad loop \quad variablef f in a l = 0
     f final 2 = 0f f in a l 3 = 0
     f f in a l 4 = 0
    \# the\ frequency\ gotten\ from\ the\ result\ ,\ first\ set\ at\ 0\ Hz\# this is needed just to initializate it
     aux = sample\_ rate / 2\# this will give the range of the spectrum
    \textbf{print} ' \ 0 3 3 [ 1 ; 4 7 mThe range is from \%4dto \mathcal{A}d\setminus 033 [1;m' % (f-aux, f+aux)
     print \sqrt{033}[1;44 mStart \033[1;m'
    \# The\ range\ where\ the\ program\ can\ look\ of\ the\ spectrum\#centered in the frequency of the USRP (f)
     while \mathrm{check}=0:
    \#main\ loop\ stand\text{print} ' \ 0 3 3 [ 1 ; 3 4 m Waiting, for Beacon, signal \ 0 3 3 [ 1 ;m'
          while ml = 0:
          \# first \; list \; let \; loopcounter1 = counter1 + 1\#in\, \texttt{crease} first counter
               \# this is auxiliary for knowing
               #how many times it has been stocked here
               \text{tb2} = \text{get\_signal} (\text{tb.u}, \text{ N})\text{tb2 run}()# set and start the get signal flow graph
               d1 = tb2 \cdot mq \cdot delete \text{ head } ()\ln g = '2048f'\text{info1} = \text{unpack} (long, d1. to string ())
```

```
\# get the information from the flowgraph
    th reshold = 5*1e12# set a threshold
    x = inf01\#copy the information to work with it
     if max(x)>th reshold:
    \# see \, if \, there \, is \, any \, signalposition = search maximum(x)# search the position of the peak
         if position \langle len(infol)/2:
             m1 = \text{sample\_rate} * position/Nf final = m1 + felse :
             m1 = sample\_rate * (len(info1) - position)/Nf final = f - ml\# get the frequency of the peak
\#WE HAVE THE 'F ' \ldots NOW WE NEED RESOLUTION
decim2 = 16tb.u.set-decim (decim2)t_{\rm b. u. set\_center\_freq(f\_final)}# set a new decimation
# set the new center frequency
m2 = 0# second \quad look \quad loop \quad variable\text{counter2} = 0\# counter to not get stocked in the second look
\# and be able to get to the first one if there is nothing
\# for getting the maximum possible range
```

```
\text{sample rate} 2 = 64000000 / \text{decim2}f2 = f f in a l
\#new\ sample\ rate\ and\ new\ center\ frequency
```
while  $m2=-0$ :

```
if counter2 > 5:
         m2 = 1\#if in 5 times it has not detect a signal
    \#it goes back to the first little loop
    counter 2 = counter 2 + 1tb2 = get signal (tb.u, N)tb2.run()\# set and start the get signal flow graph
    d2 = tb2 \cdot mq \cdot delete \cdot head()\ln g = ' 2048 f'\info 2 = unpack (long, d2. to _string())
    \# get the information from the flowgraph
    th reshold = 5*1e12x2 = inf02# set a threshold
    \#copy the information to work with it
    if max(x2) > th reshold:
    \# see \, if \, there \, is \, any \, signalposition 2 = search maximum (x2)# search the position of the peak
         if \text{position } 2 < \text{len}(\text{info } 2) / 2:
              m2 = sample rate 2 * position 2 /N
              f final 2 = m2+f2else :
              m2 = sample rate 2 *( \operatorname{len} ( \operatorname{info} 2 ) - \operatorname{position} 2 ) /Nf f in a l 2 = f 2 -m2
         \# get the frequency of the peak
if m2 = 1:
    m3 = 1\#if it has passed the loop but there was no signal found
\#it\ won't get in the 3rd little loop
else:m3 = 0
```

```
counter 3 = 0
```

```
f3 = f \quad final2decim3 = 64sample rate 3 = 64000000 / \text{decim}3tb.u.set decim (decim3)
     tb.u.setcenter freq (f-final 2)\#in\; \; case \; \; it \; \; has \; \; passed \; \; the \; \; loop \; \; and \; \; there \; \; is \; \; a \; \; signal\# the USRP is re−set
while m3 == 0:
     if counter 3 > 5:
     counter3 = counter3 + 1\#if in 5 times it has not detect a signal
     \#it goes back to the first little loop
     \text{tb2} = \text{get\_signal} (\text{tb.u}, \text{N})tb2.run()# set and start the get signal flow graph
     d3 = tb2 \cdot mq \cdot delete \text{ head }()long = '2048f'\info 3 = unpack (long, d3. to string ())
     \# get the information from the flowgraph
     th r e s h o l d = 5*1e12x3 = inf 03# set a threshold
     \#copy the information to work with it
     if \max(x3) > threshold:
     \# see \, if \, there \, is \, any \, signalposition3 = search maximum (x3)# search the position of the peak
          if position 3 < \operatorname{len}(\operatorname{info} 3)/2:
               m3 = sample rate 3 * position 3 /N
                f_{all} = m3+f3else :
               m3 = sample rate 3 *( \operatorname{len} ( \operatorname{info} 3 ) - \operatorname{position} 3 ) /Nf final3 = f3 - m3\# get the frequency of the peak
```

```
if m3 \equiv 1:
    m4 = 1\#if it has passed the loop but there was no signal found
\#it won't get in the 4th little loop
else:m4 = 0decim4 = 256tb.u.set\_decim(decim4)tb.u.set_center freq (f final3)
    sample\_rate4 = 64000000/decim4f4 = f \text{ final } 3counter 4 = 0\#in\; case\; it\; has\; passed\; the\; loop\; and\; there\; is\; a\; signal\# the USRP is re−set
while m4 == 0:
    if counter 4 > 5:
         m4 = 1counter4 = counter4 + 1\#if in 5 times it has not detect a signal
    \#it goes back to the first little loop
    tb2 = get signal (tb.u, N)\text{tb2 run}()# set and start the get signal flow graph
    d4 = tb2 \cdot mq \cdot delete \text{ head }()long = '2048f'\text{info4} = \text{unpack} \text{ (long, d4.to\_string)})\# get the information from the flowgraph
    th reshold = 5*1e12x4 = inf04\#s\;et\; \; a\; \; th\; res\;h\;o\;ld\#copy the information to work with it
    if \max(x4) > threshold:
    \# see \, if \, there \, is \, any \, signalposition 4 = search maximum (x4)# search the position of the peak
```

```
if position 4 < \operatorname{len}(\operatorname{info} 4)/2:
             m4 = \text{sample\_rate4*position4} / \text{N}f final 4 = m4+f4else :
             m4 = sample rate4 *( len (info 4 ) - position 4 )/Nf f in a l 4 = f4 -m4
         \# get the frequency of the peak
print '\033[1;32mFound a signal at 033[1;m', f_{\text{final}}]\#in\ case\ there\ is\ a\ signal\ found\#it will print the frequency
\#if it has get here, but it has not found a signal
\#it will print a '0'
if m4 == 1:
    ml = 0tb.u.set-decim(8)t_{\rm b.u. set\_center\_freq(f)f fin a l = 0f final 2 = 0f final3 = 0f final4 = 0\#if it hasn't found a signal in all of the 2nd, 3rd or 4th
\#it will go back to the first little loop
\# with all the parameters re−set
else:
    tb.u.setcenter freq(f final 4)tb.start() \# start flow graph
    time. sleep (5)tb. stop()tb. wait ()\#in\; case\; it\; has\; found\; something\#it will start the checking state
\#it will give 5 seconds to look for the packets
    \textbf{if} \quad \text{correct} == 1:
         \mathrm{check}\;=\;1\#if the check is correct
    \#it will put the variable of the main loop to 1
    # so it will get out of the loop
    \#and will go to the sending ACK state
```

```
else:
    \textbf{print} ' \ 033 [1;38 mNot, the Beacon, signal \ 033 [1;m'
    f final = 0f final 2 = 0f f in a l 3 = 0
    f f in a 14 = 0tb.u.set-decim(8)tb.u.setcenter freq(f)ml = 0\# if the check state is negative
\# the\ parameter s\ are\ re-set\#as well the USRP
\#and it will go back to the beginning
```
## Get Signal; Auxiliary Fun
tion

This function returns the position in the FFT vector where the peak is placed

```
def search maximum (samples):
    maximum = max(samplies)for i in range (\text{len}(\text{samples})):
         if \; sample[i] = maximum:position = ireturn position
    \# return the position in the vector where the peak is placed
```
## B.2 Che
k Signal

This function receives the packets in the checking state. It saves every packet to an auxiliary sequen
e to be able to he
k it when it is omplete

```
def rx _{\text{callback}}(ok, \text{ payload}):
\#it gets the packets from the demodulation block
     global beacon_found, correct
     (\text{pktno},) = \text{struct}.\text{unpack} ('!\text{H}', \text{payload}[0:2])\#it only looks at the value of the header
     #(the\ number\ of\ the\ sequence)
```

```
\text{correct} = \text{fib} work (pktno, beacon found)
\#it save the value and says
\#if the sequence is checked or note
beacon found = beacon found + 1
if beacon found = 14:
    bea
on_ found = 0
\# this is for positioning the value in the sequence
\# to be able to compare it later
```
## Check Signal; Auxiliary Function

This is the actual function that saves the packets into an auxiliary variable and returns a '1' when the sequence is checked

```
def fib work ( value, pos ):
    global fibseq, no print
    \#fibseq is the vector where will be placed
    \# the packets received in the Rxauxseq = range(len(fibseq))\# this\ \ vector\ is\ auxiliary\ and\ not\ globalfib = [88, 1, 1, 2, 3, 5, 8, 13, 21, 34, 55, 89, 144, 233]\#fib\ on\ a\ c\ ci\ series\ of\ 14\ numbersfor i in range (\text{len}(\text{fibseq})):
         auxseq[i] = fibseq[i]if i = pos:auxseq[i] = value\# here the value is placed
    \#in the proper place
    fibseq = auxseqauxseq2 = range(len(fibseq))\# this is a second auxiliary sequence
    if fibseq = fib:
         if no print = 0:
             \textbf{print} ' \ 033 [1;42 m Sequence _ Checked \ 033 [1;m'
             no print = 1
```

```
return 1
\#compare the whole sequence
\#it\ can\ happens\ that,\ by\ casuality\# the\ packets\ received\ start\ with\ the\ first\ one\ (88)\lambdaux = 0
\#a~u~x~i~l~i~a~r~y~v~a~r~i~a~b~l~efor i in range (\text{len}(\text{fibseq})):
     if fibseq [i] == 88:
\# check if the packet number 88 is received
\#and if it is, get the position
for i in range (\text{len}(fibseq)):
     if i + aux > 13:
         auxseq2[i] = fibseq[i + aux - 14]auxseq2[i] = fibseq[i + aux]\# takes the sequence received at that moment
\# and copies to the second auxiliary sequence
\# with the reference (88) delay
if auxseq2 == fib:
    if no print = 0:
         \textbf{print} ' \ 033 [1;42 m Sequence _ Checked \ 033 [1;m'
         no print = 1return 1
\#compare the sequence of packets received
\# with the fibonacci series sequence
\# with the reference (88) delay
\#if the result is positive, it returns '1' (positive)
\#if it gets here, it means that the sequence
# has not been checked yet
return 0
# so it returns '0' (negative)
```
# Send ACK Signal

For the sending of the ACK signal, look at Appendix A.

The sending process of the beacon signal by the transmitter has the same code that the sending pro
ess of the ACK signal.

The only difference is that the sequence to send is another one.